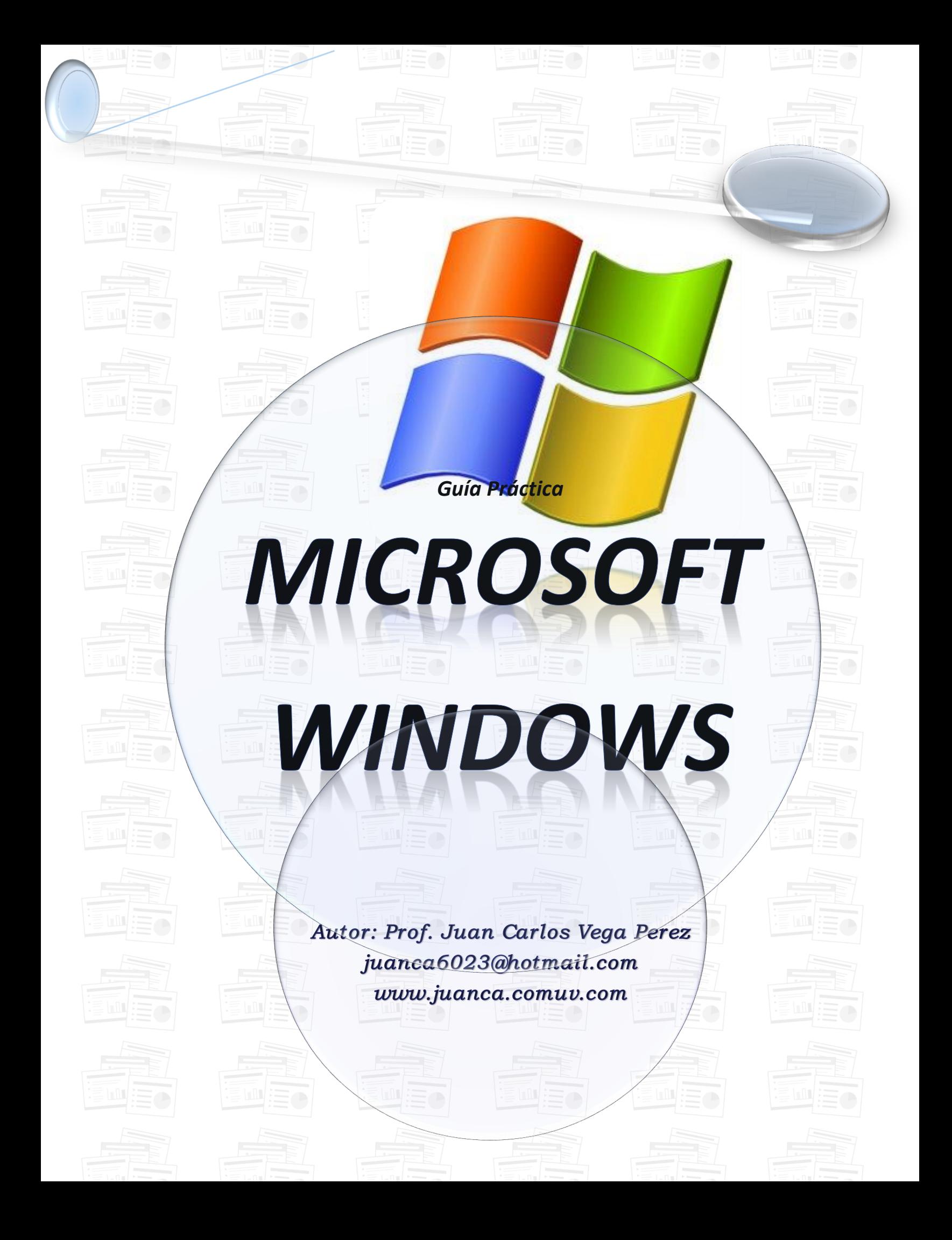

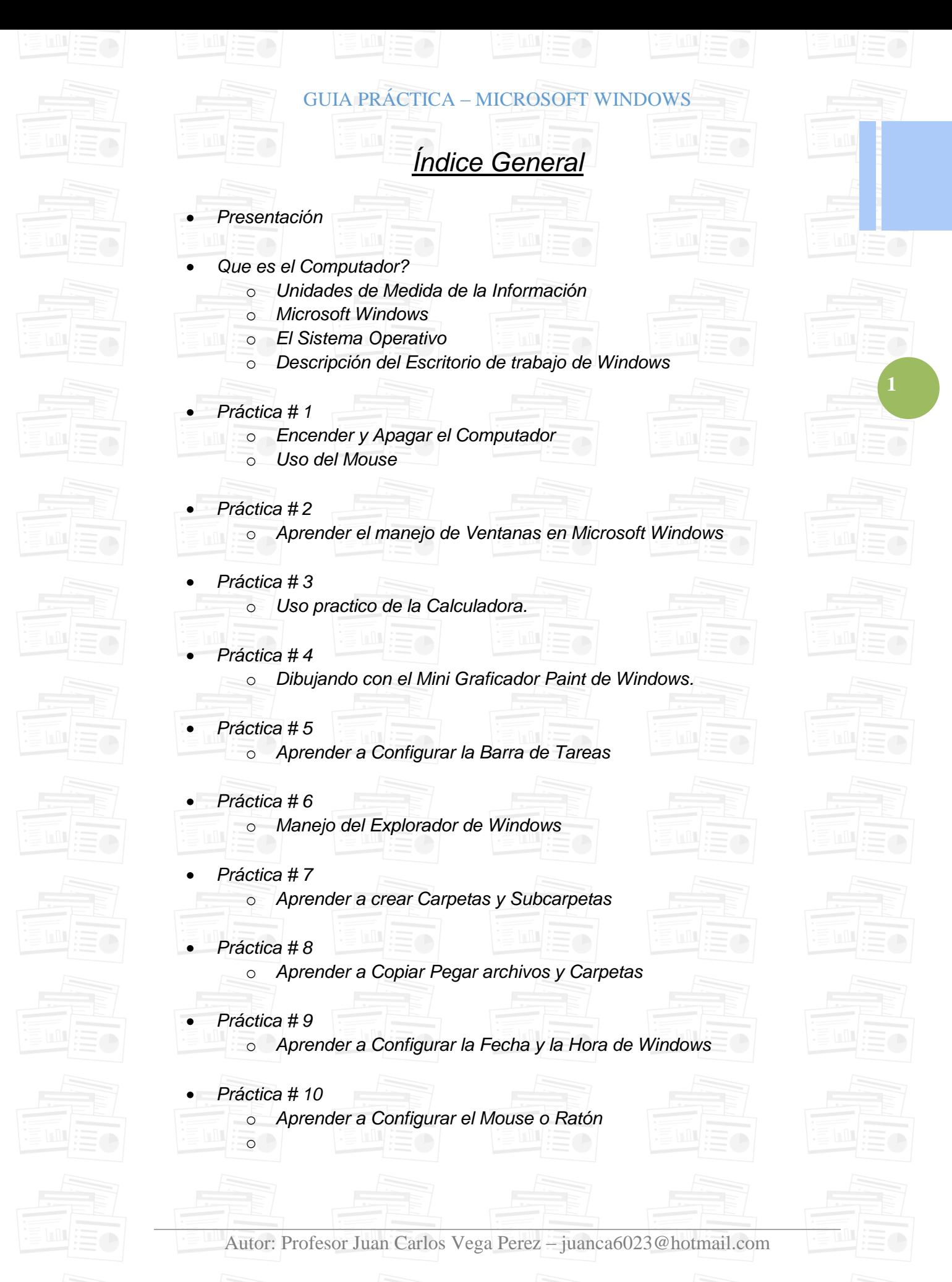

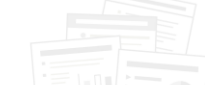

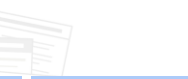

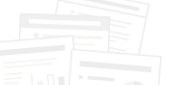

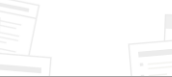

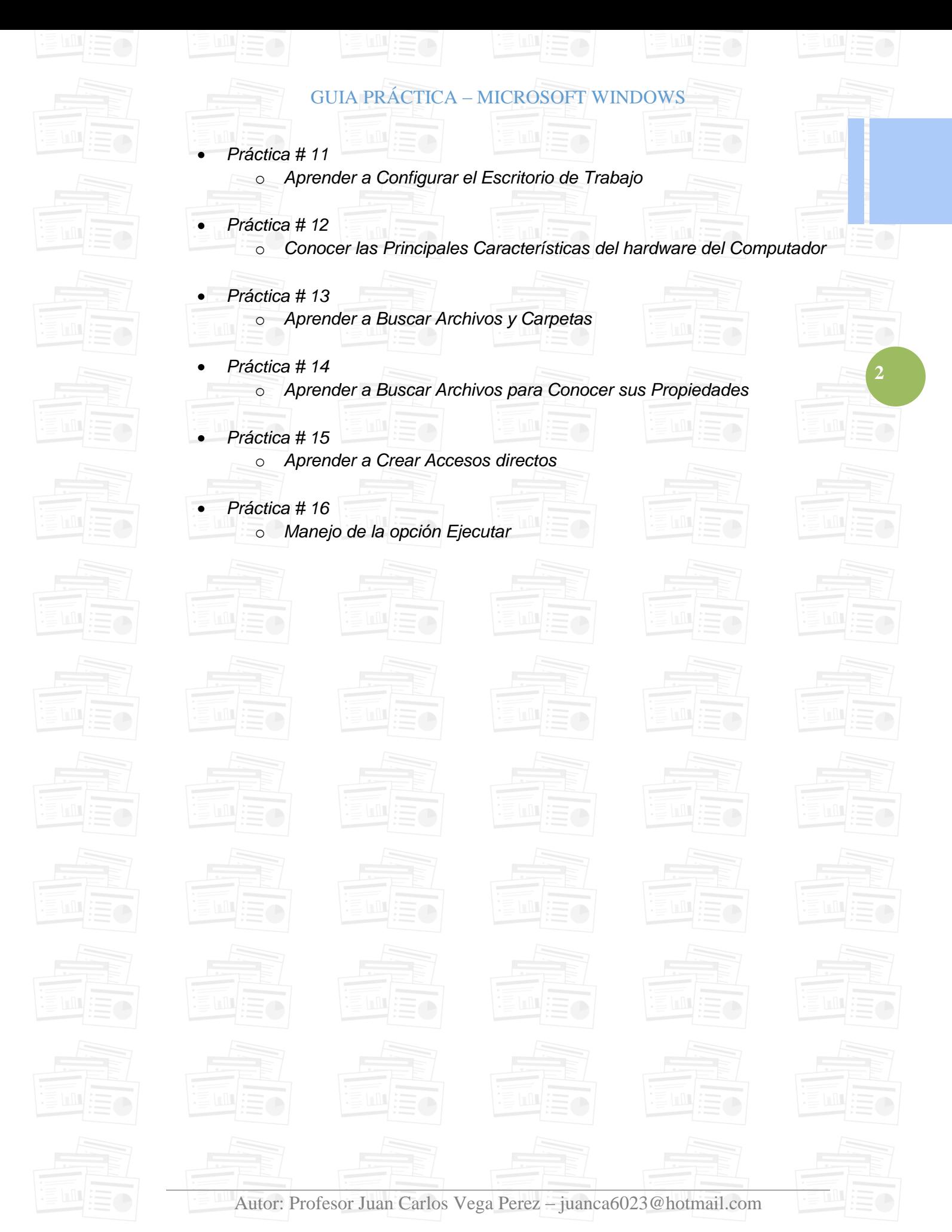

### GUIA PRÁCTICA – MICROSOFT WINDOWS

*Presentación*

*El presente libro viene a ser una guía totalmente práctica para el estudiante y publico en general que deseen aprender el manejo de Microsoft Windows, estas prácticas están ordenadas por un nivel de complejidad ascendente con lo que se lograra el aprendizaje gradual del estudiante.*

*Las prácticas que se realizan directamente en el computador es la mejor forma de que el estudiante aprenda el manejo de cualquier Software (Sistema Operativo, Lenguajes de programacion, Aplicaciones, etc.), son pocos libros que se dedican a realizar practicas haciendo que el estudiante vea al computador como algo tan complejo, ustedes que piensan ¡¡¡.*

*Espero que este libro "GUIA PRACTICA – MICROSOFT WINDOWS" sea un amigo mas junto a tu computador, y las practicas que hay en sus páginas sean de utilidad en el trabajo diario que vayas a realizar.*

*Bueno que más me queda que desearles éxito con las lecciones, y muy pronto ya se enteraran de la "GUIA PRACTICA – MICROSOFT WORD".*

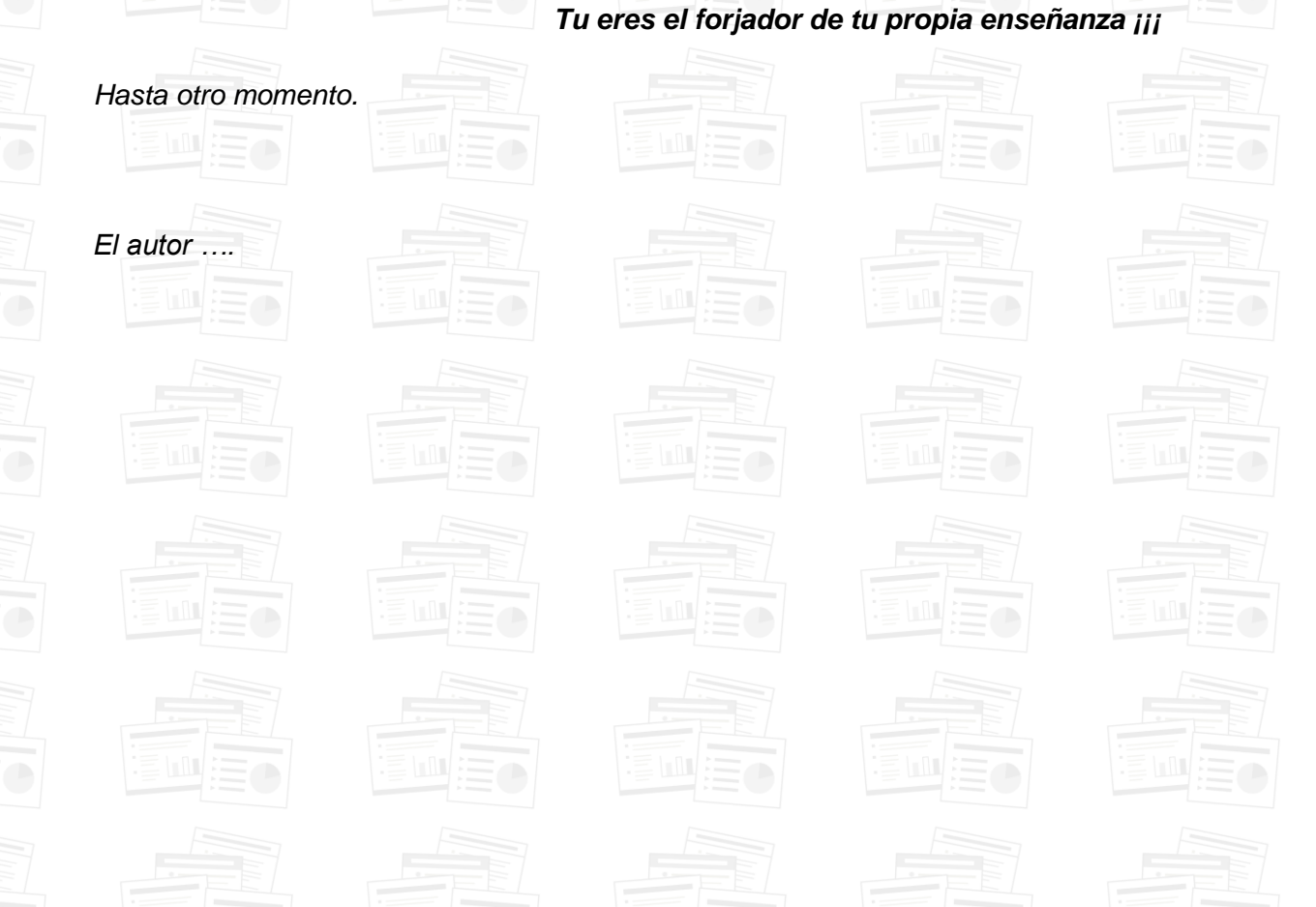

Autor: Profesor Juan Carlos Vega Perez – juanca6023@hotmail.com

**3**

### GUIA PRÁCTICA – MICROSOFT WINDOWS

## *Que es el Computador? Es un Sistema Electrónico capaz de*

*recibir datos a través de los periféricos de entrada como son el teclado, mouse y otros, procesar y almacenar dichos datos que luego podrá emitirlo el computador como resultado a través de los periféricos de salida como es el Monitor, Parlantes y otros más.*

*Bueno también una máquina para navegar por INTERNET y para jugar por supuesto si son unos gamers sin remedio, el computador está compuesto de 3 elementos importantes los cuales son:*

*El Hardware (parte física Ej. el monitor, teclado, mouse) El Software (parte lógica Ej. los programas, archivos, juegos) El Firmware (parte compuesta de hardware y software Ej. La ROM BIOS)*

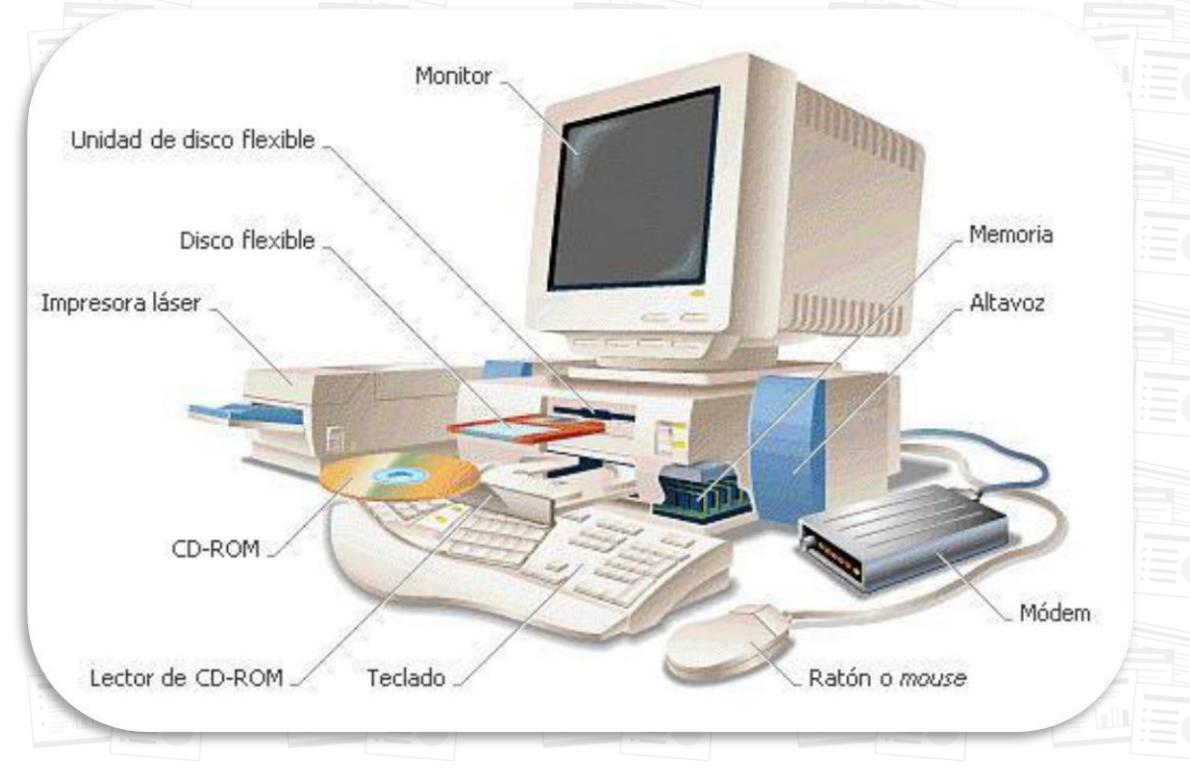

# *Unidades de Medida de la Información.*

*Dato. Es toda aquella información que es susceptible a ser leída o escrita. Bit. La unida mínima de la Información Digital pudiendo ser un 0 o un 1. Byte. Es un octeto conformado de ocho Bits Ej.: 01011101. 1024 Bytes = 1 Kilobyte 1024 Kilobytes = 1 Megabyte 1024 Megabytes = 1 Gigabyte 1024 Gigabytes = 1 Terabyte*

Autor: Profesor Juan Carlos Vega Perez – juanca6023@hotmail.com

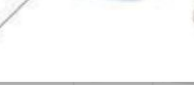

**4**

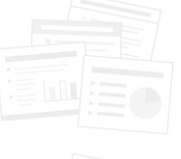

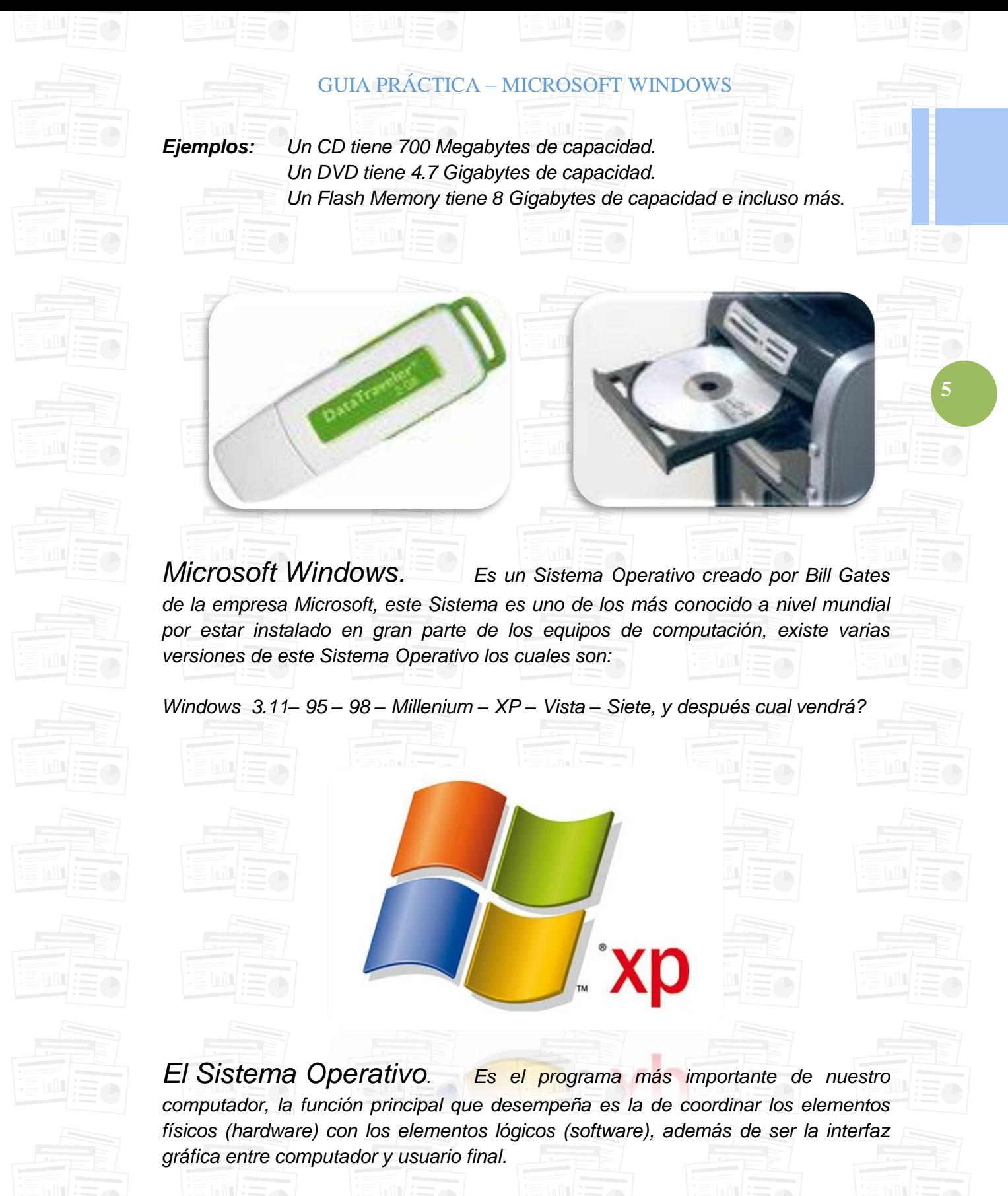

*También es llamado Plataforma, pudiendo ser monousuario para un equipo o multiusuario para varios equipos como es el caso de los servidores.*

Autor: Profesor Juan Carlos Vega Perez – juanca6023@hotmail.com

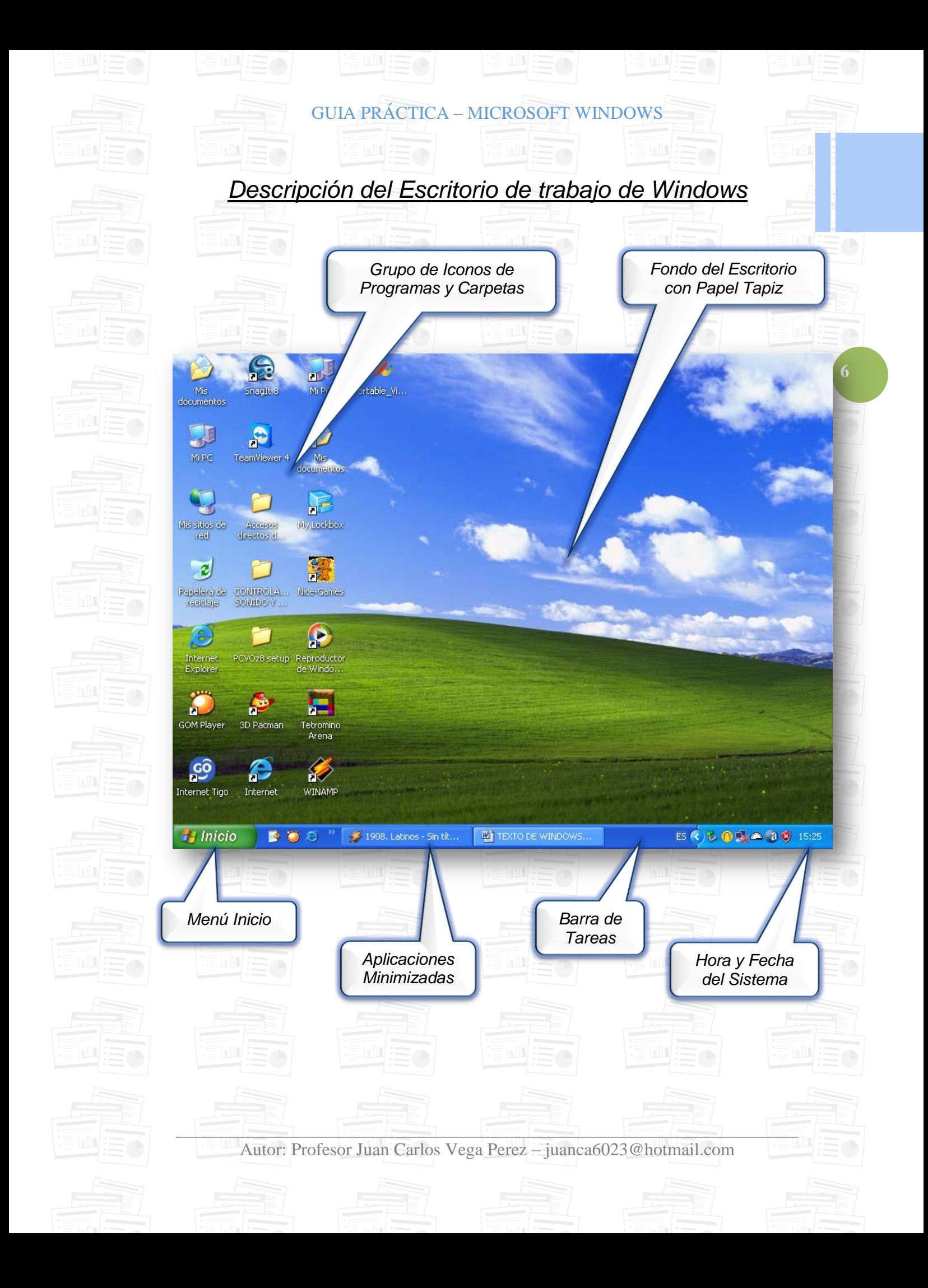

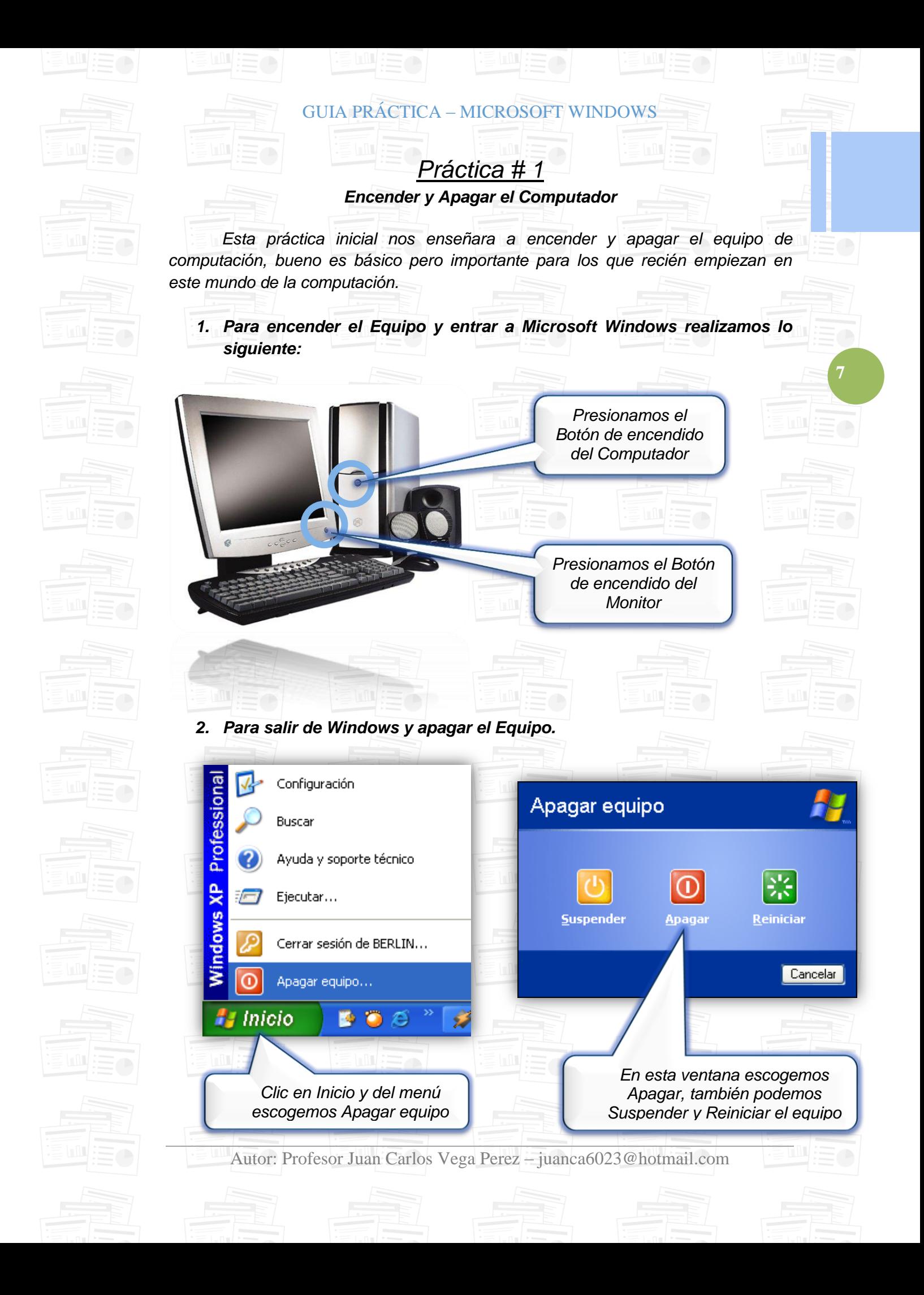

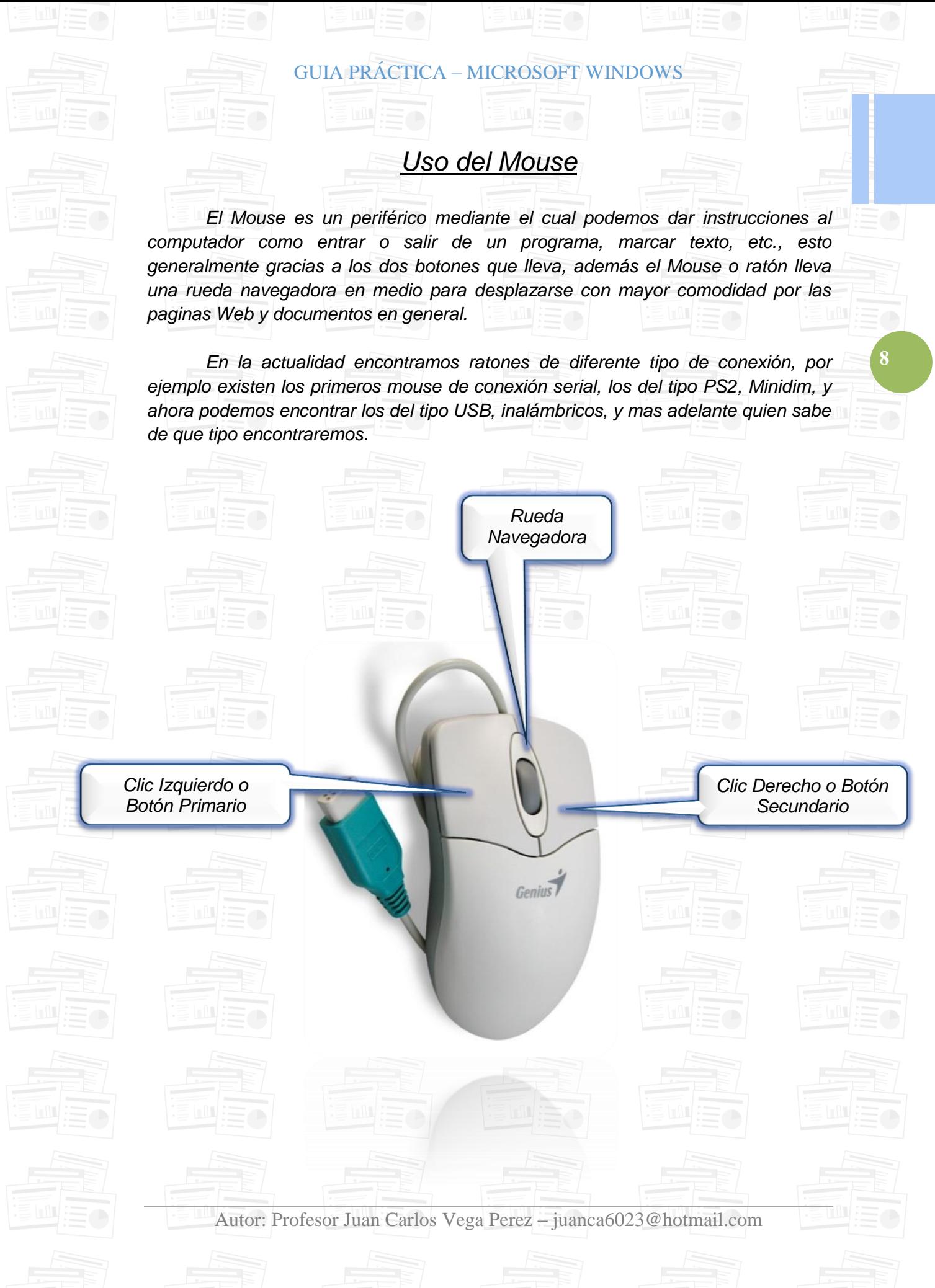

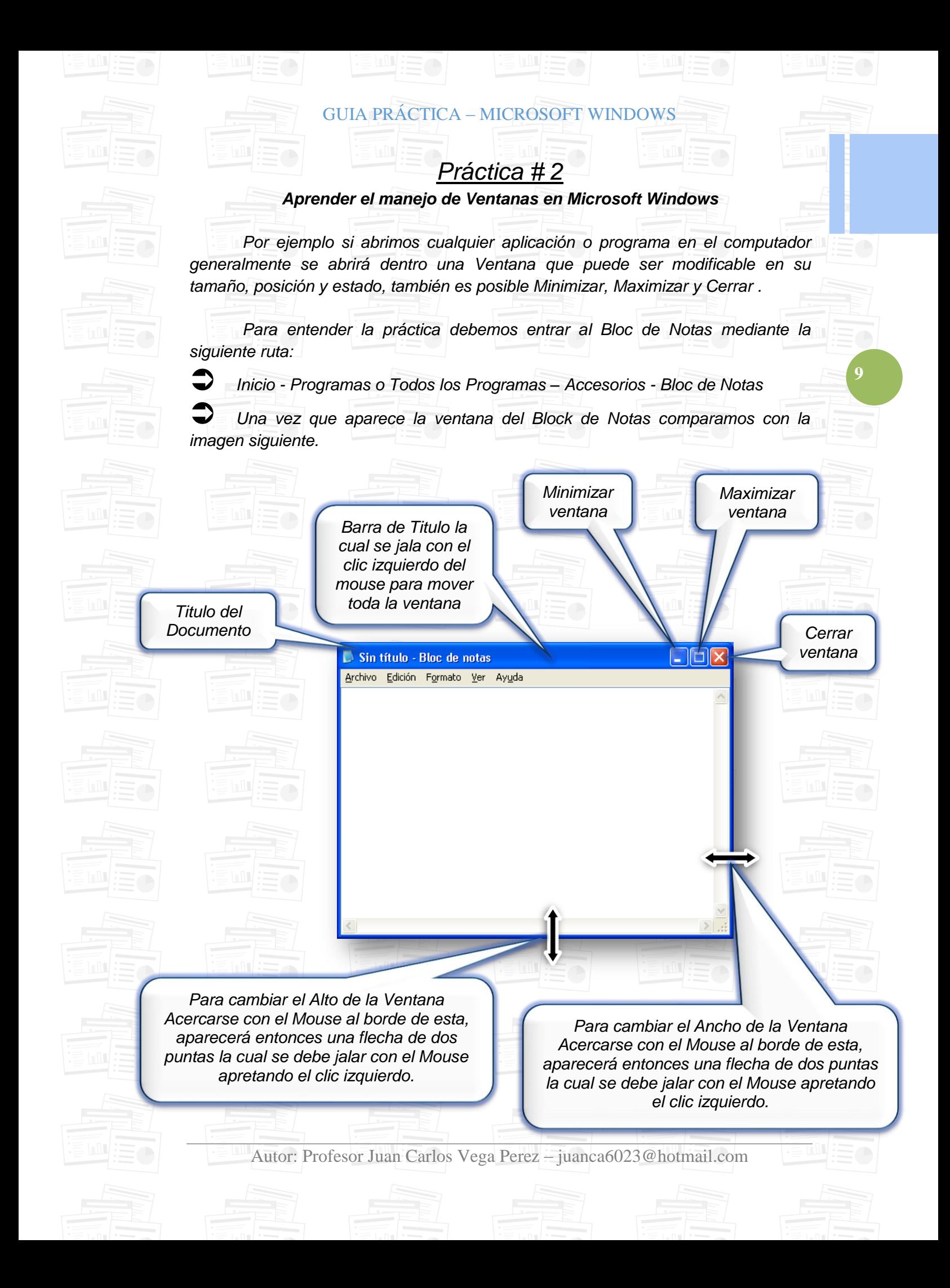

### GUIA PRÁCTICA – MICROSOFT WINDOWS

*Una vez que ya dominemos el manejo de Ventanas, llego el momento de poner en practica lo aprendido, lo que debemos hacer es situar en toda la pantalla del monitor cuatro ventanas del Block de Notas, para lo cual deberemos abrir también cuatro veces este programa.*

**10**

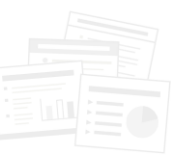

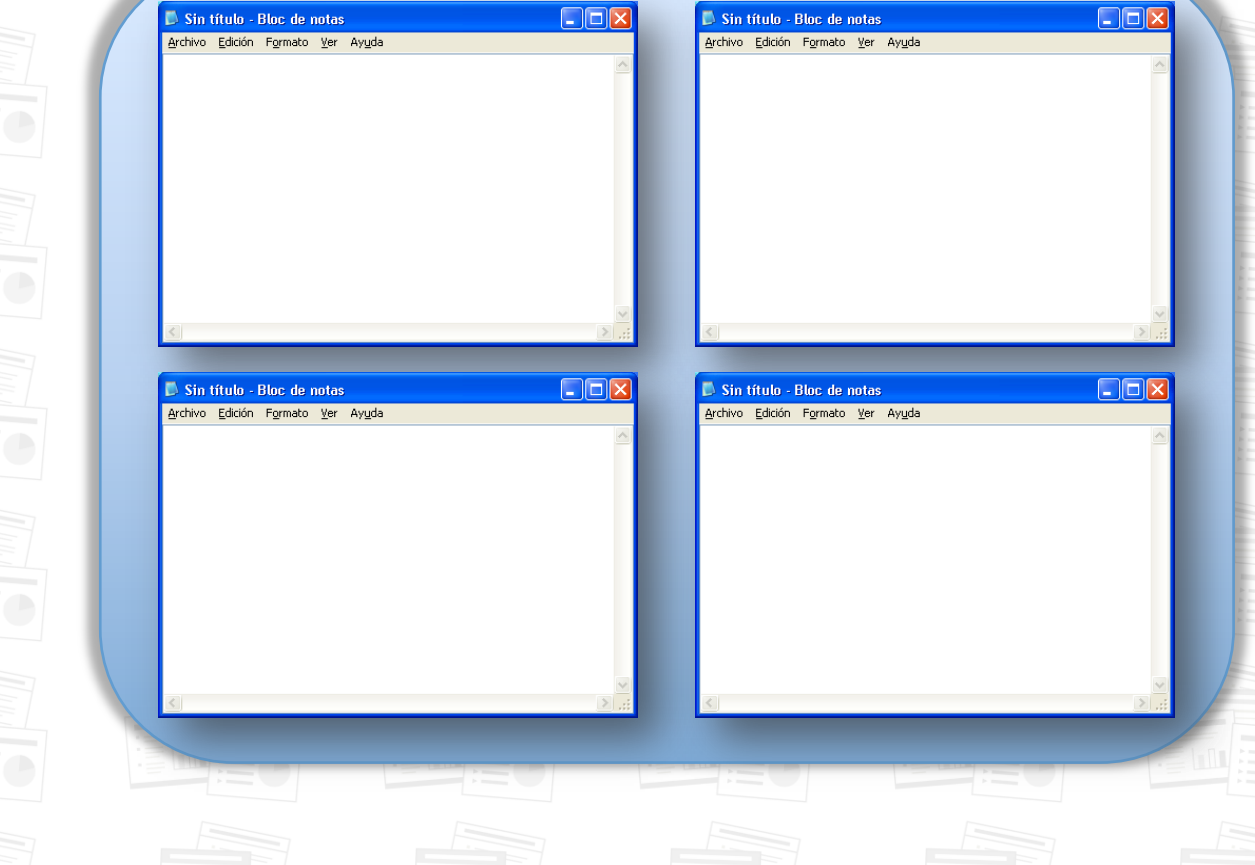

*Te animarías a realizar esta misma práctica pero con seis ventanas?, veras que nos es difícil además lograras mayor destreza y dominio de ventanas, adelante* 

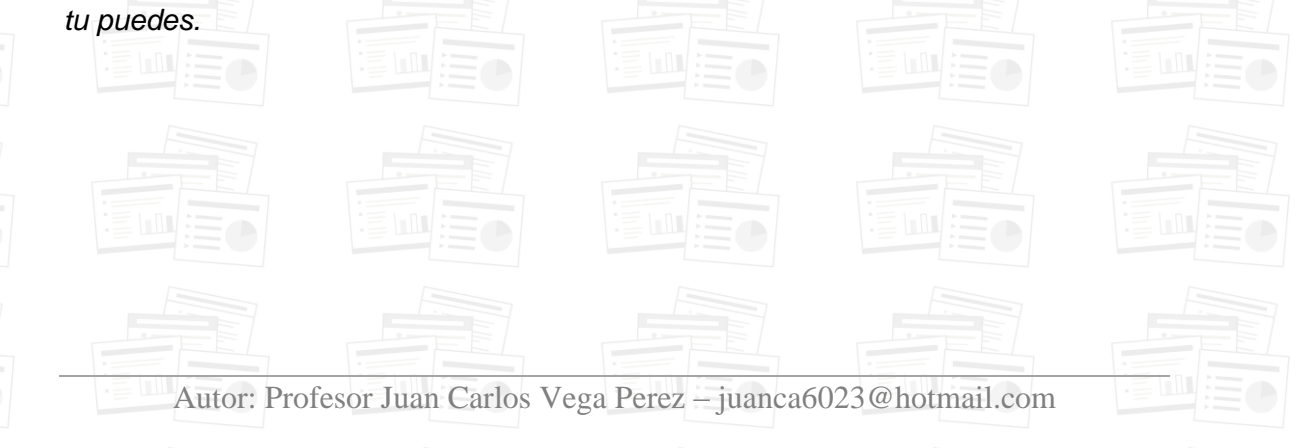

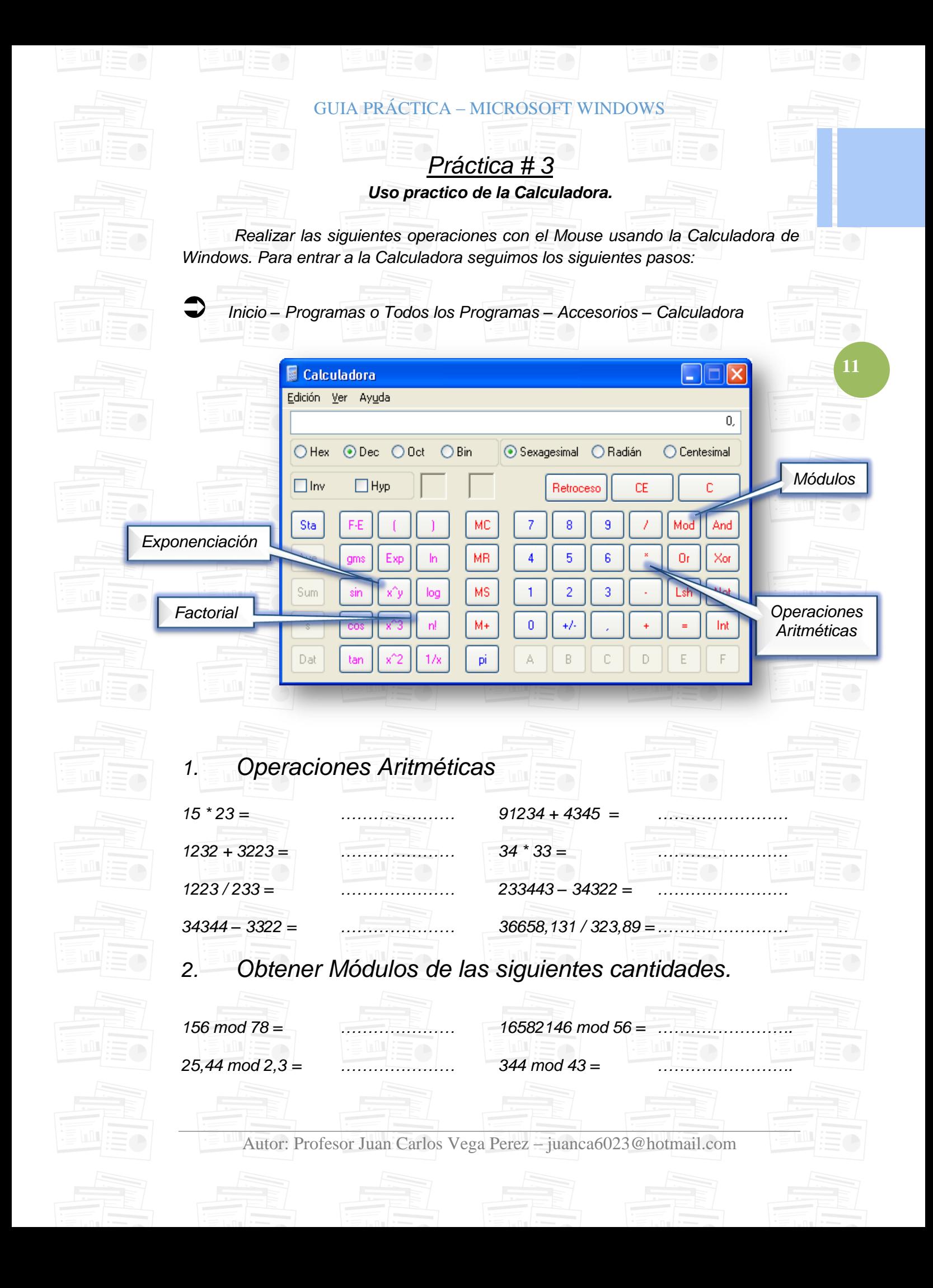

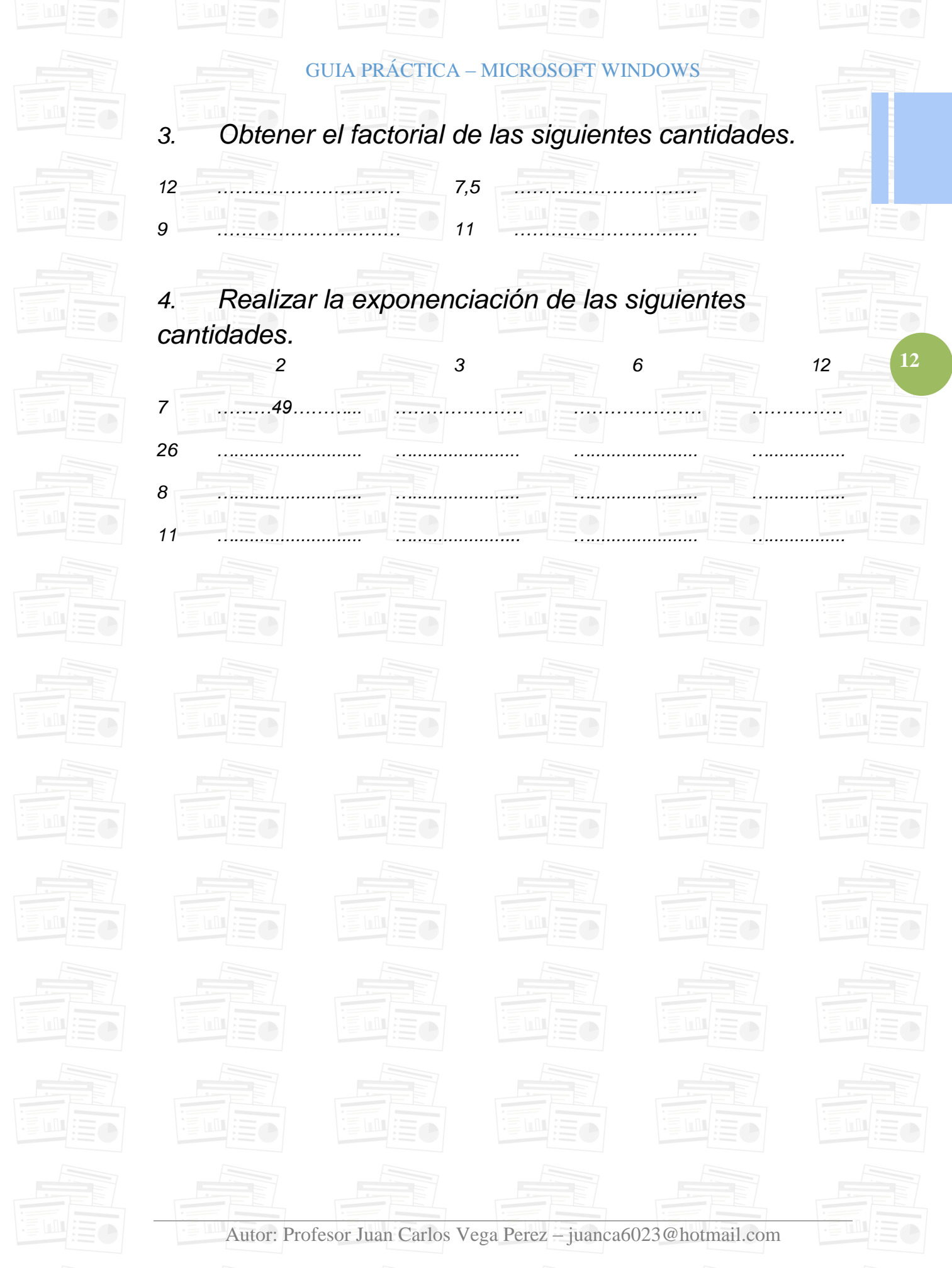

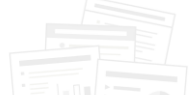

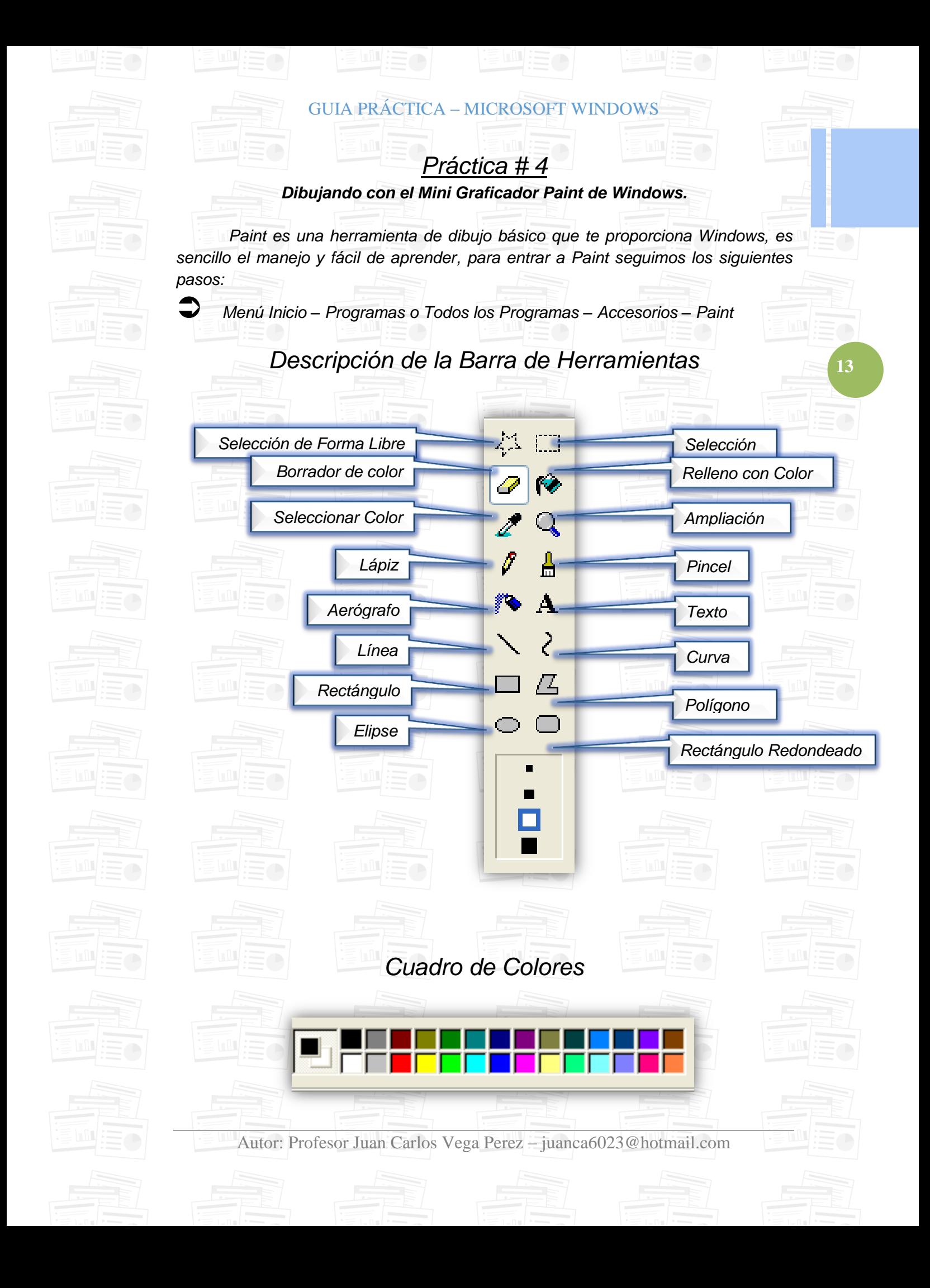

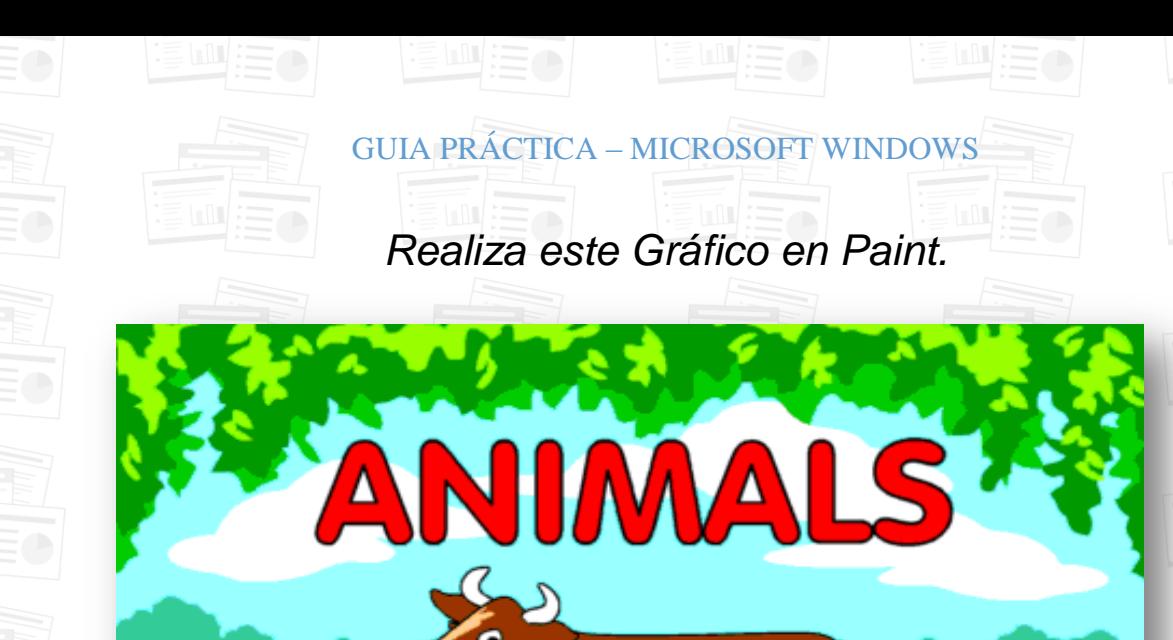

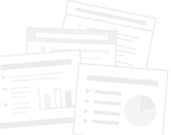

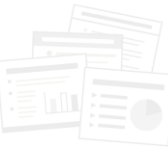

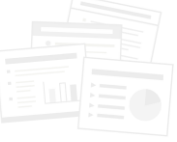

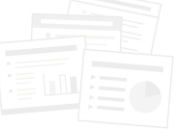

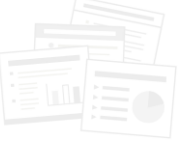

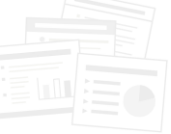

 *Una vez que has realizado el dibujo llego el momento de guardar, de esta forma: Archivo – Guardar – Damos un nombre al Dibujo – Ubicamos el destino en Guardar en: - Por ultimo apretamos el botón Guardar.*

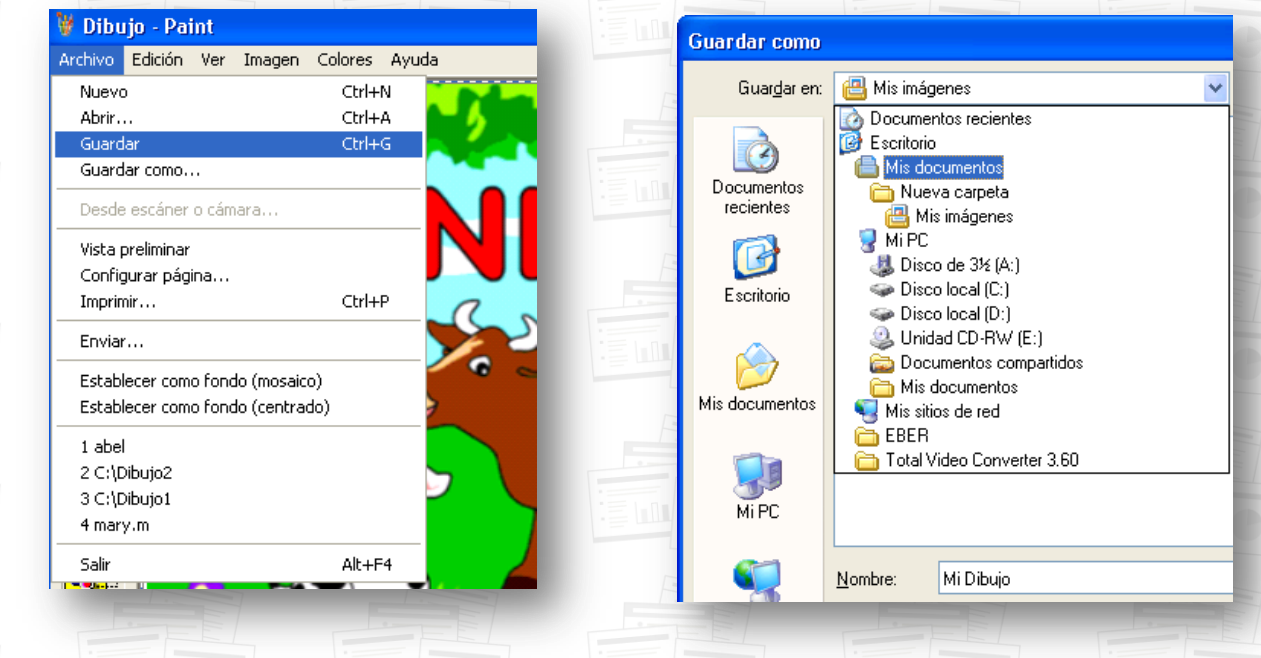

Autor: Profesor Juan Carlos Vega Perez – juanca6023@hotmail.com

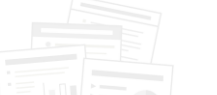

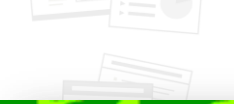

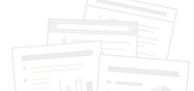

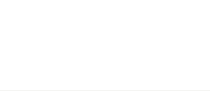

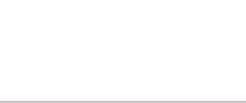

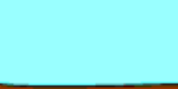

**14**

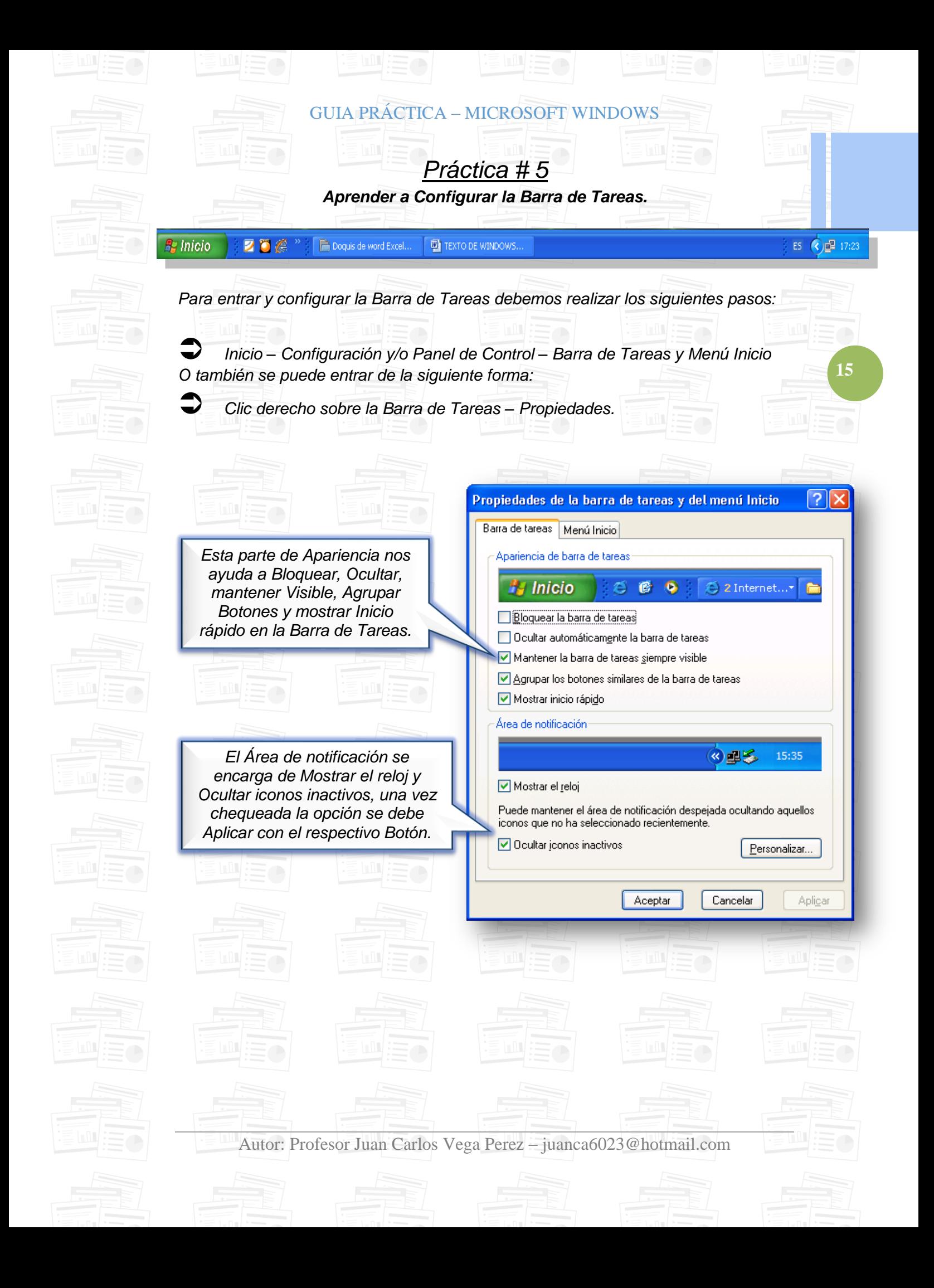

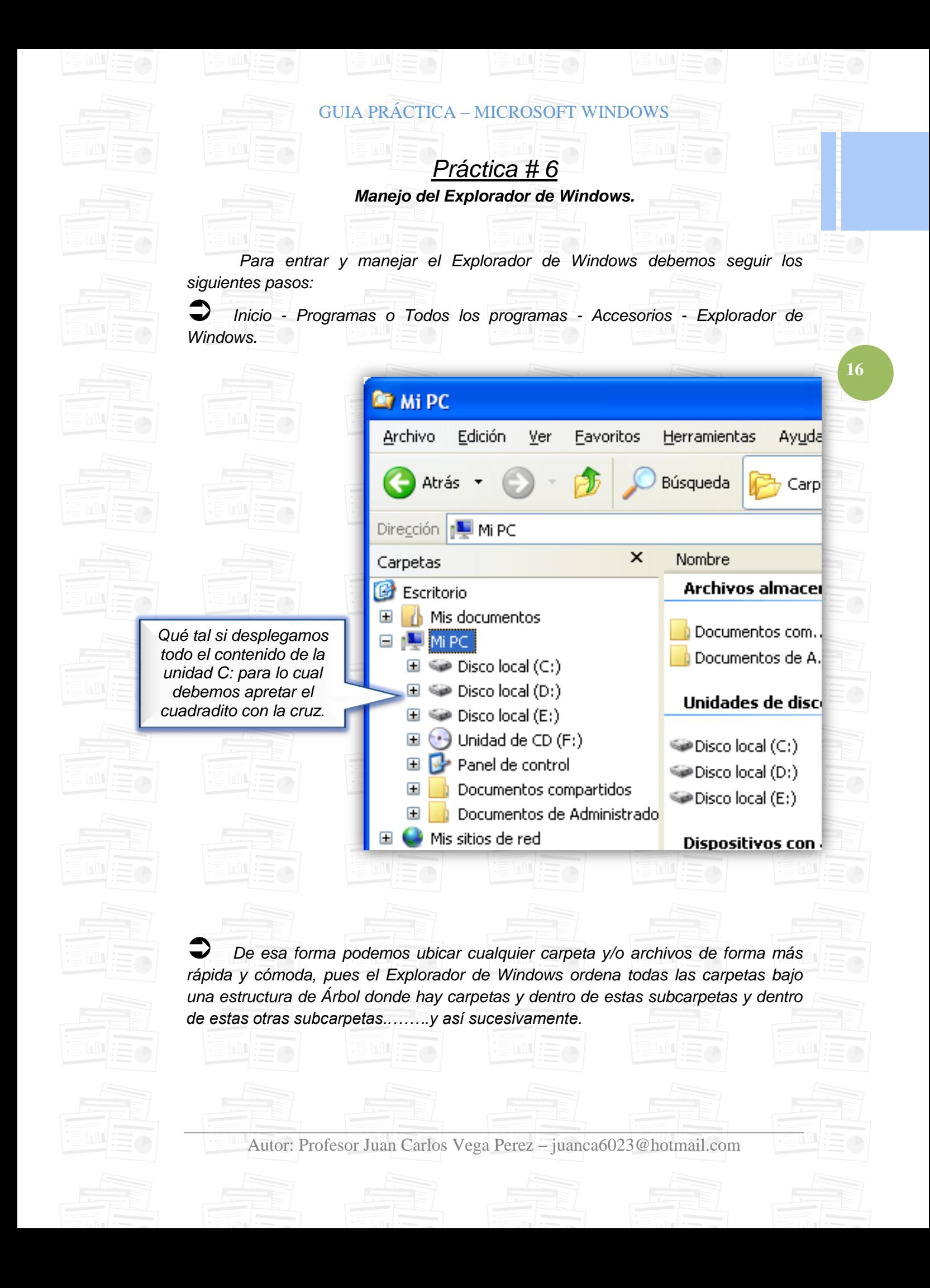

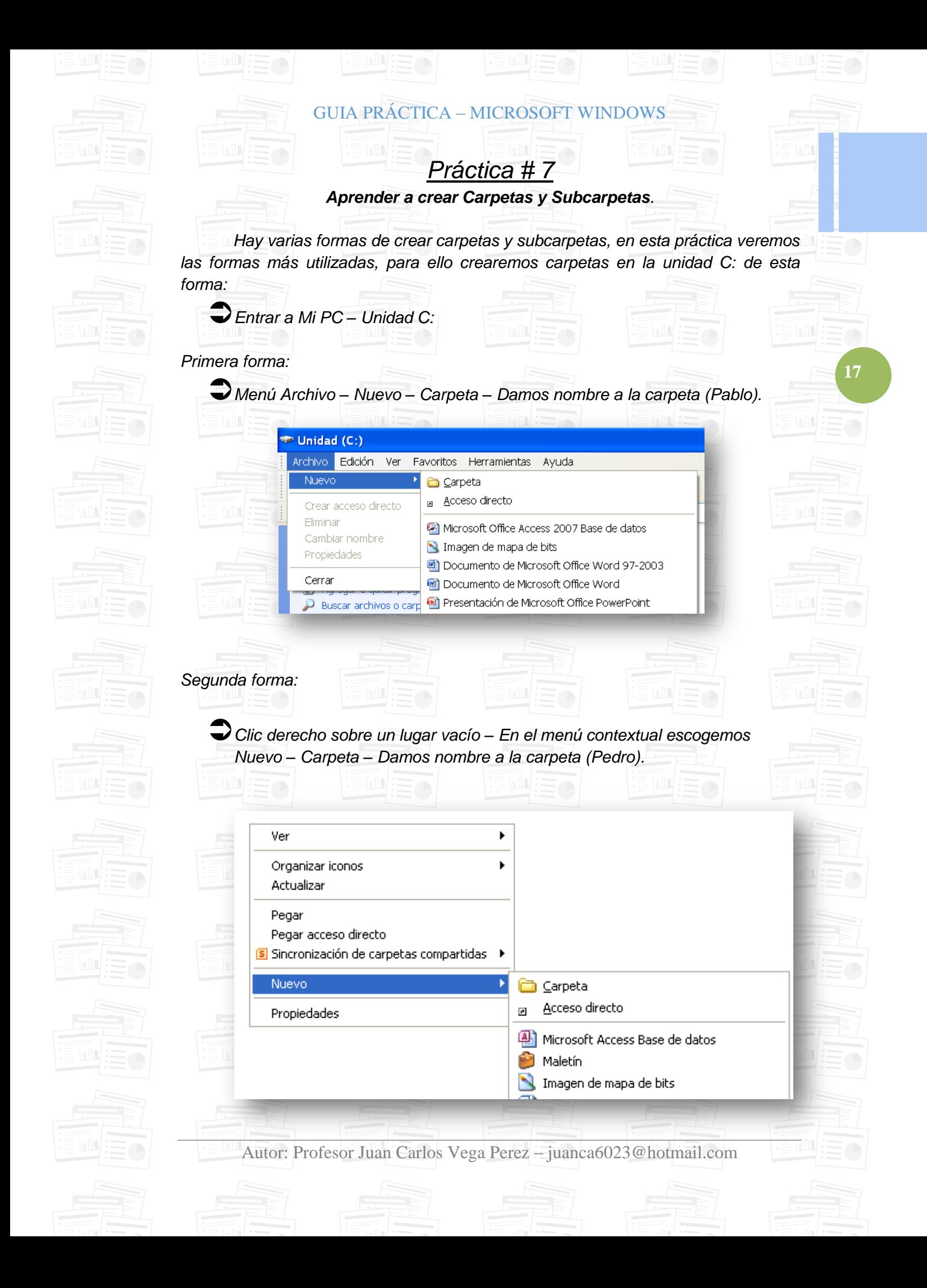

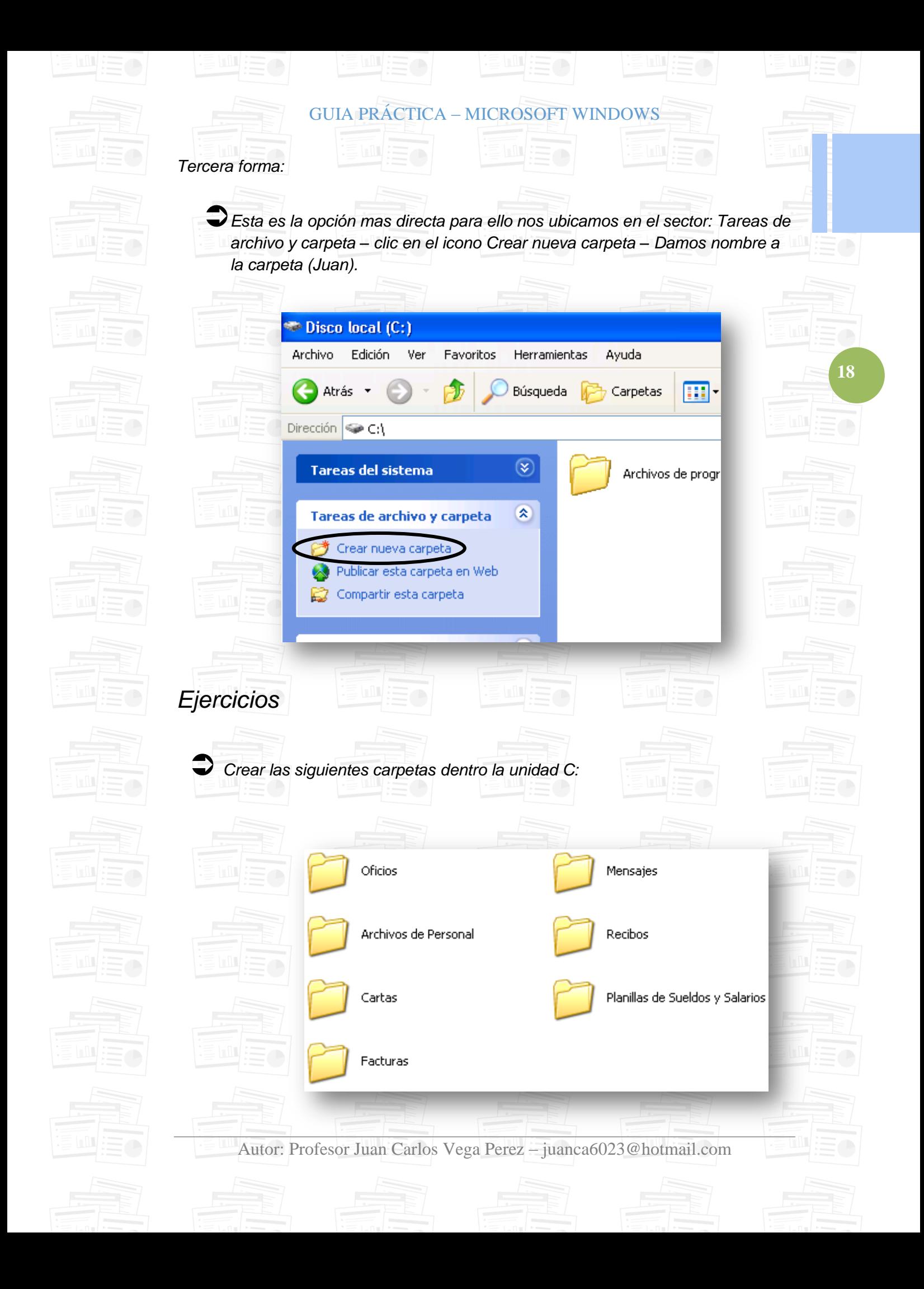

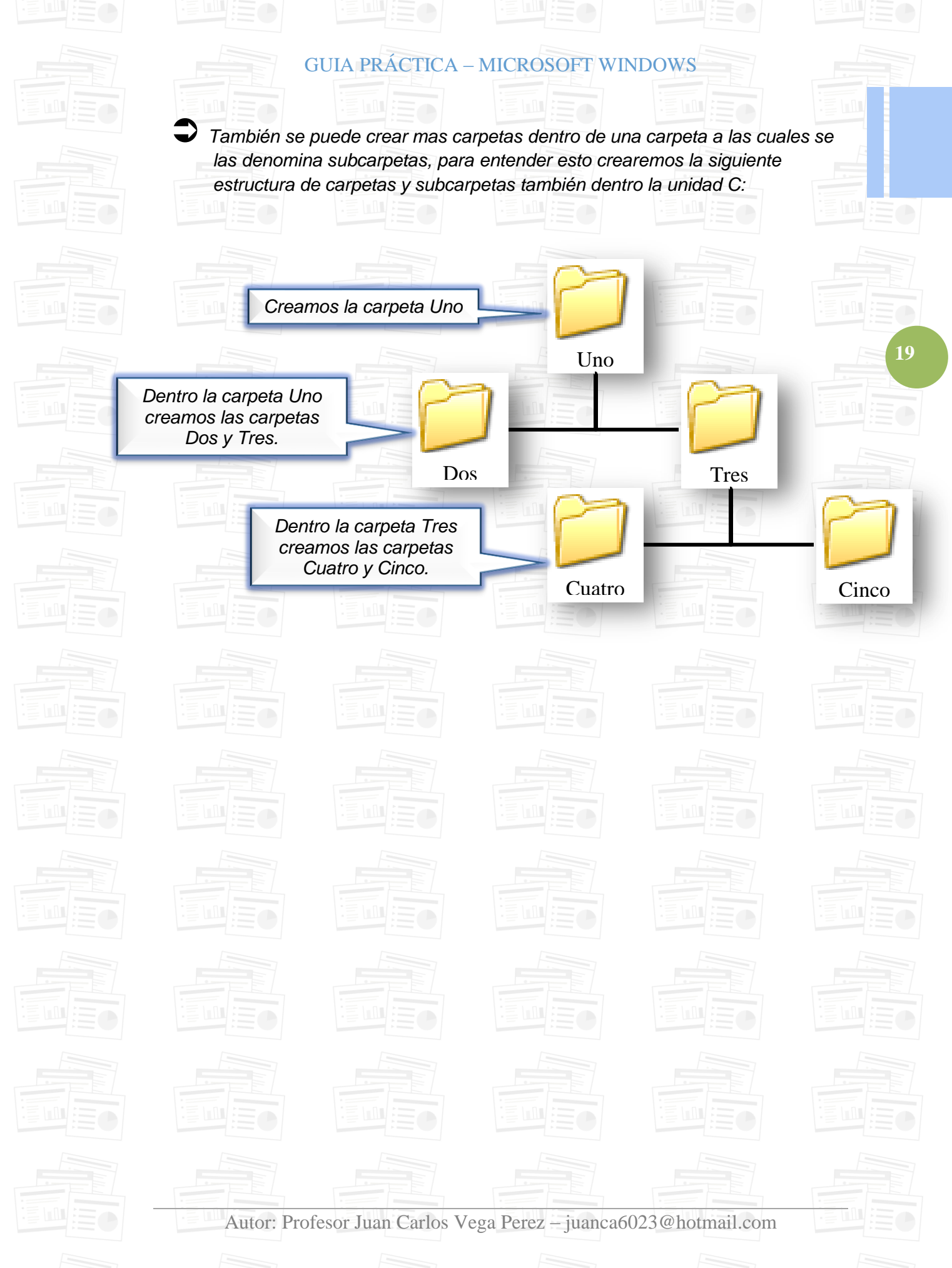

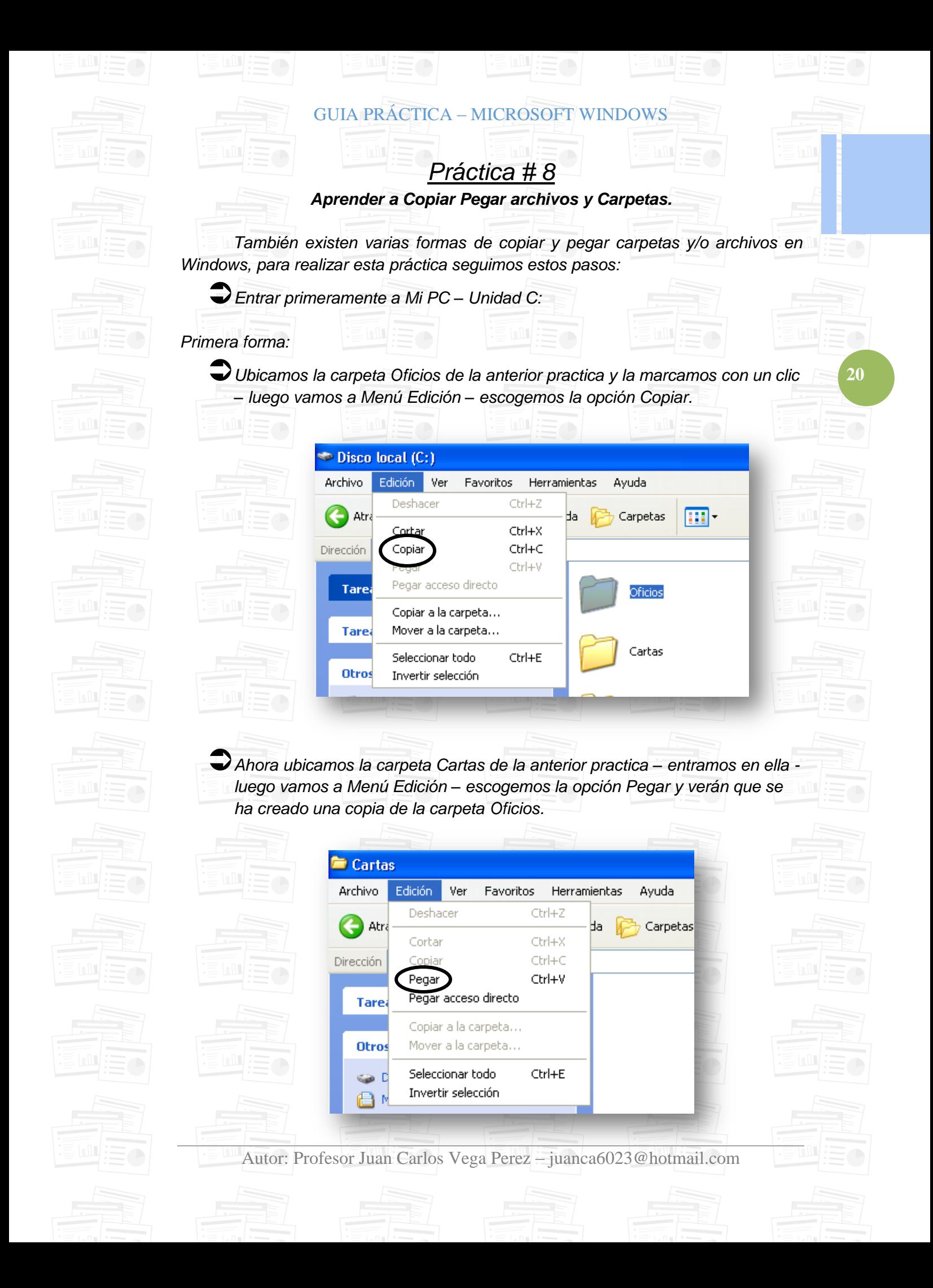

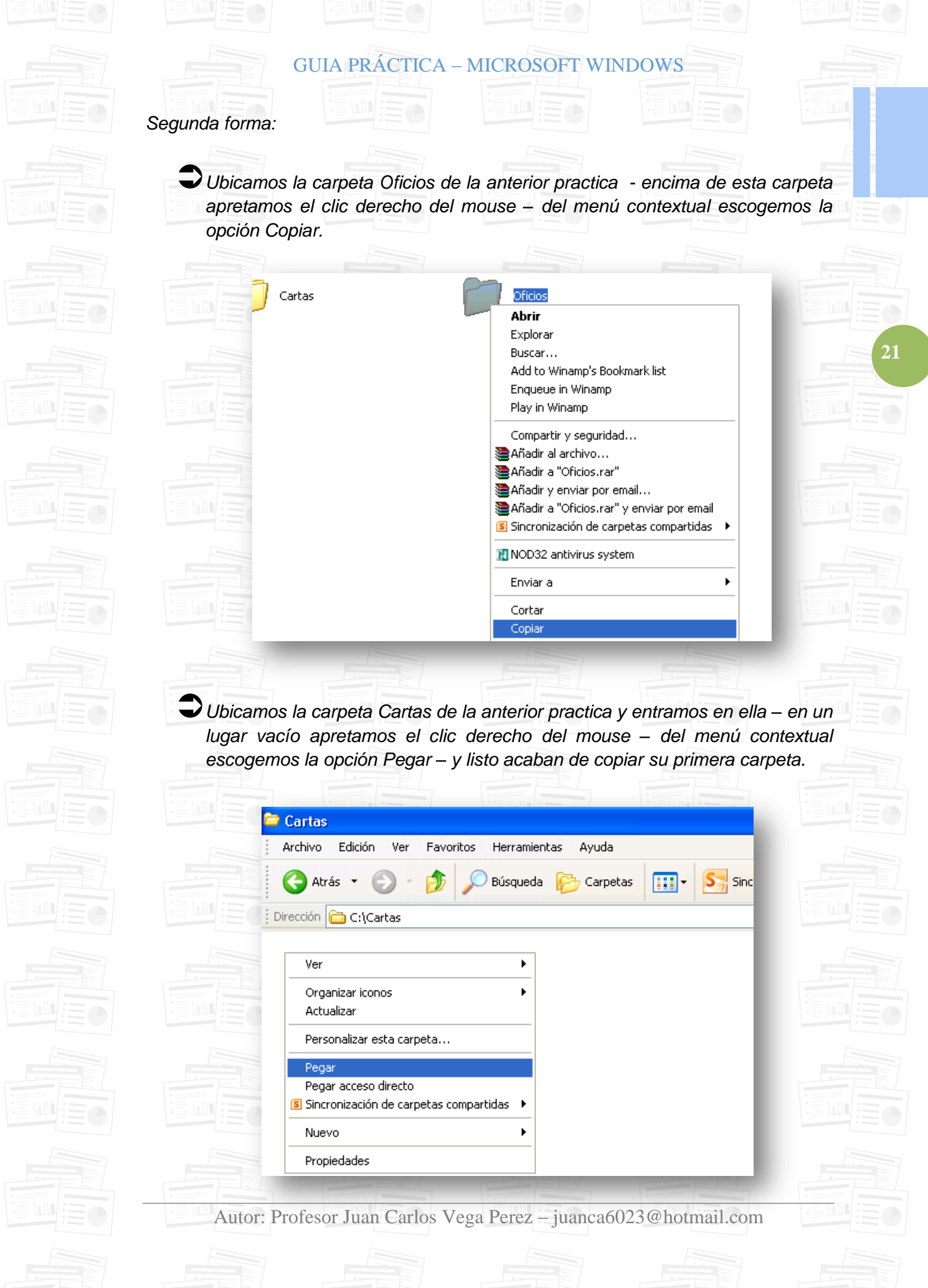

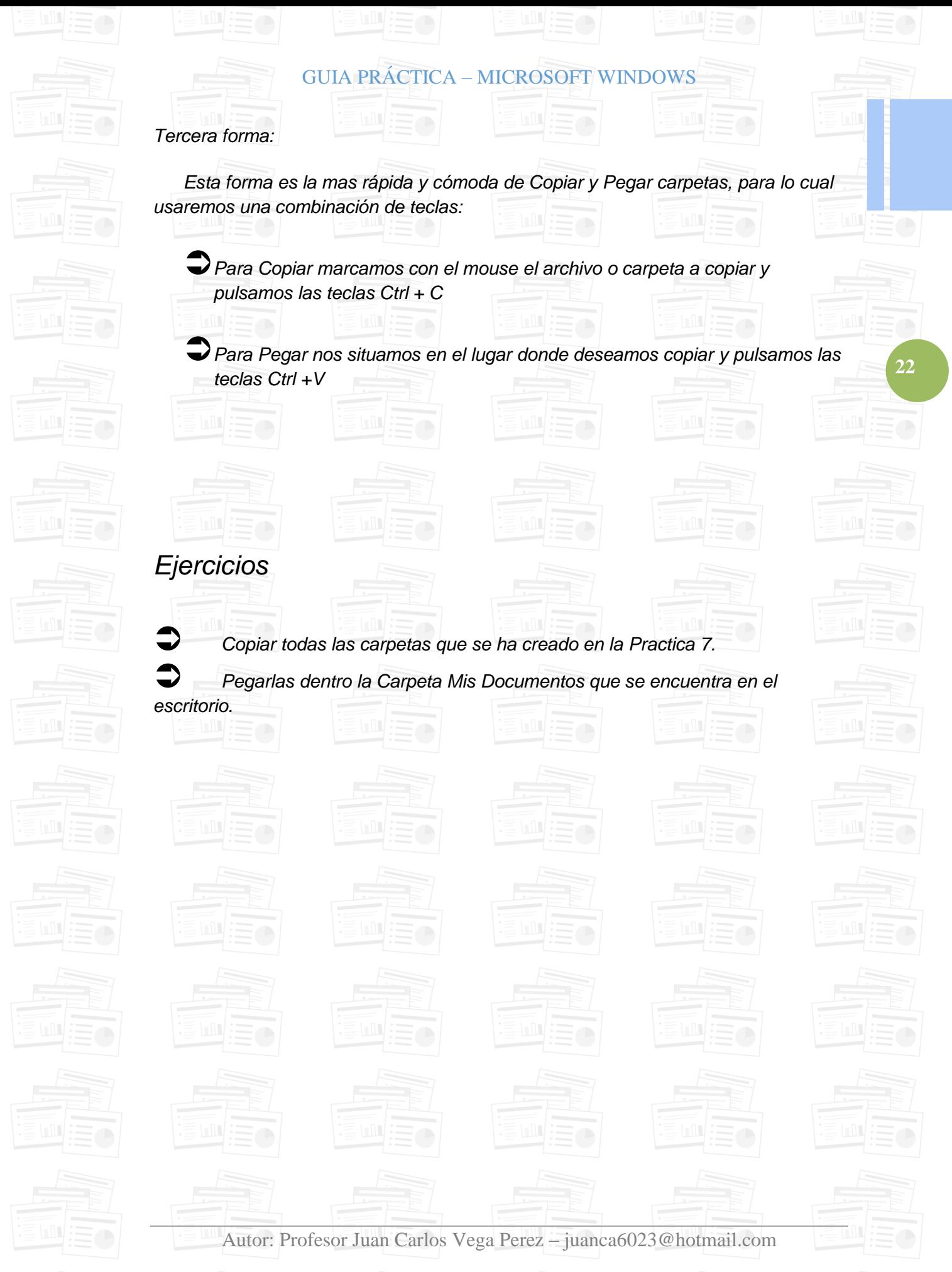

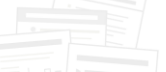

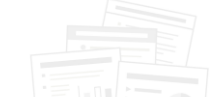

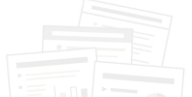

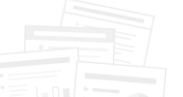

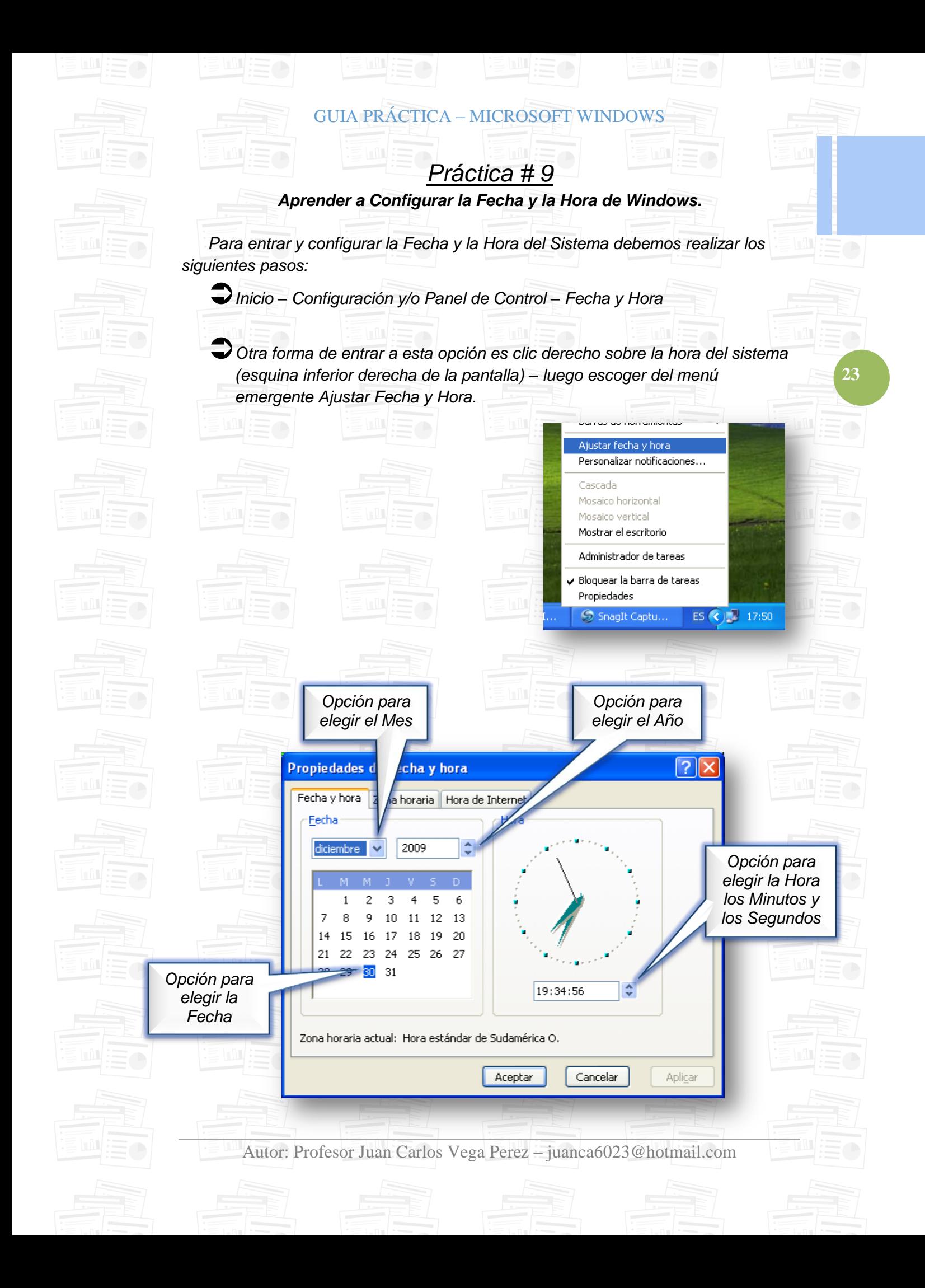

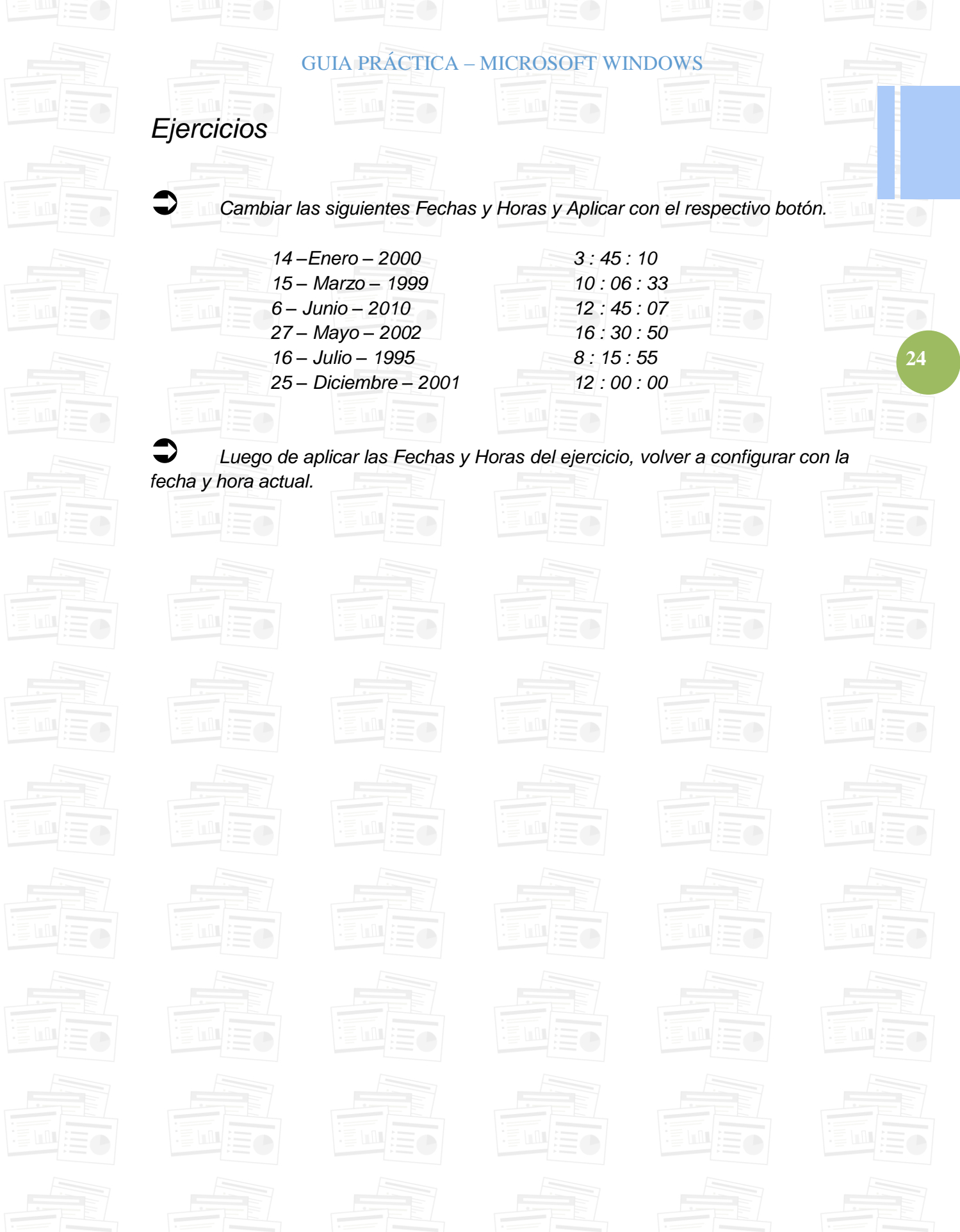

### Autor: Profesor Juan Carlos Vega Perez – juanca6023@hotmail.com

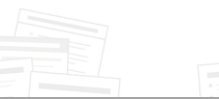

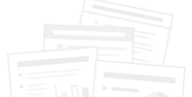

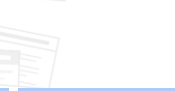

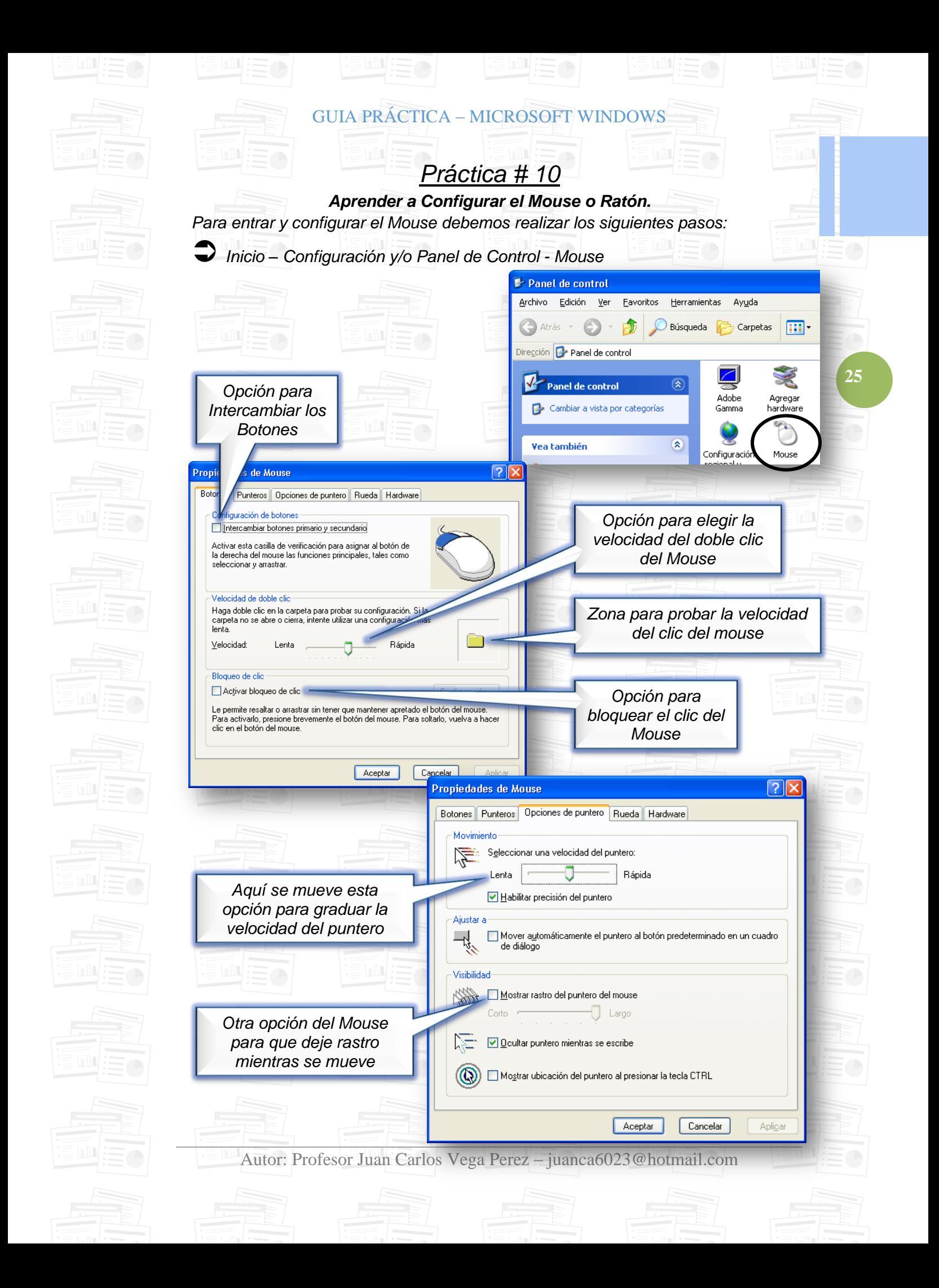

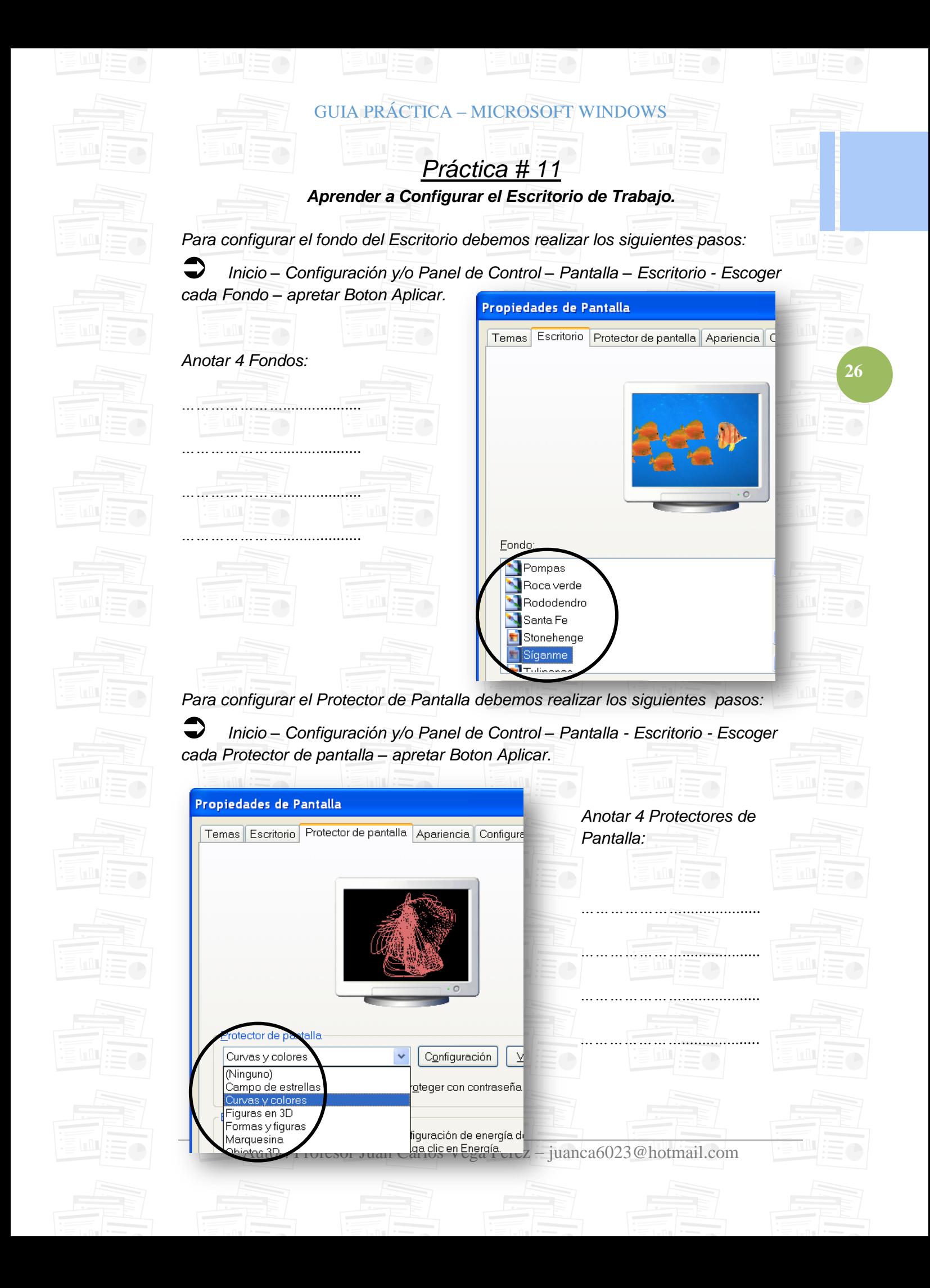

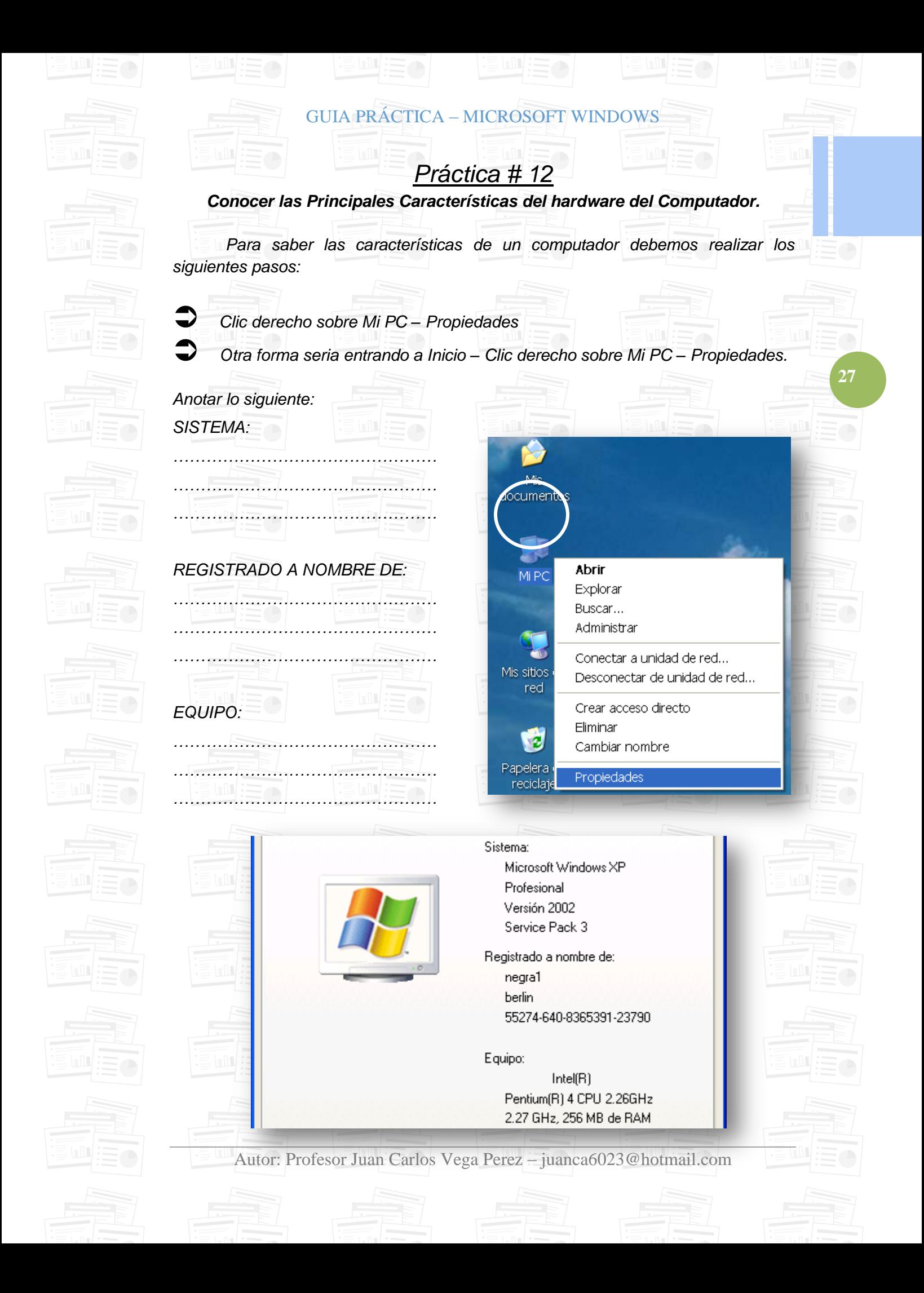

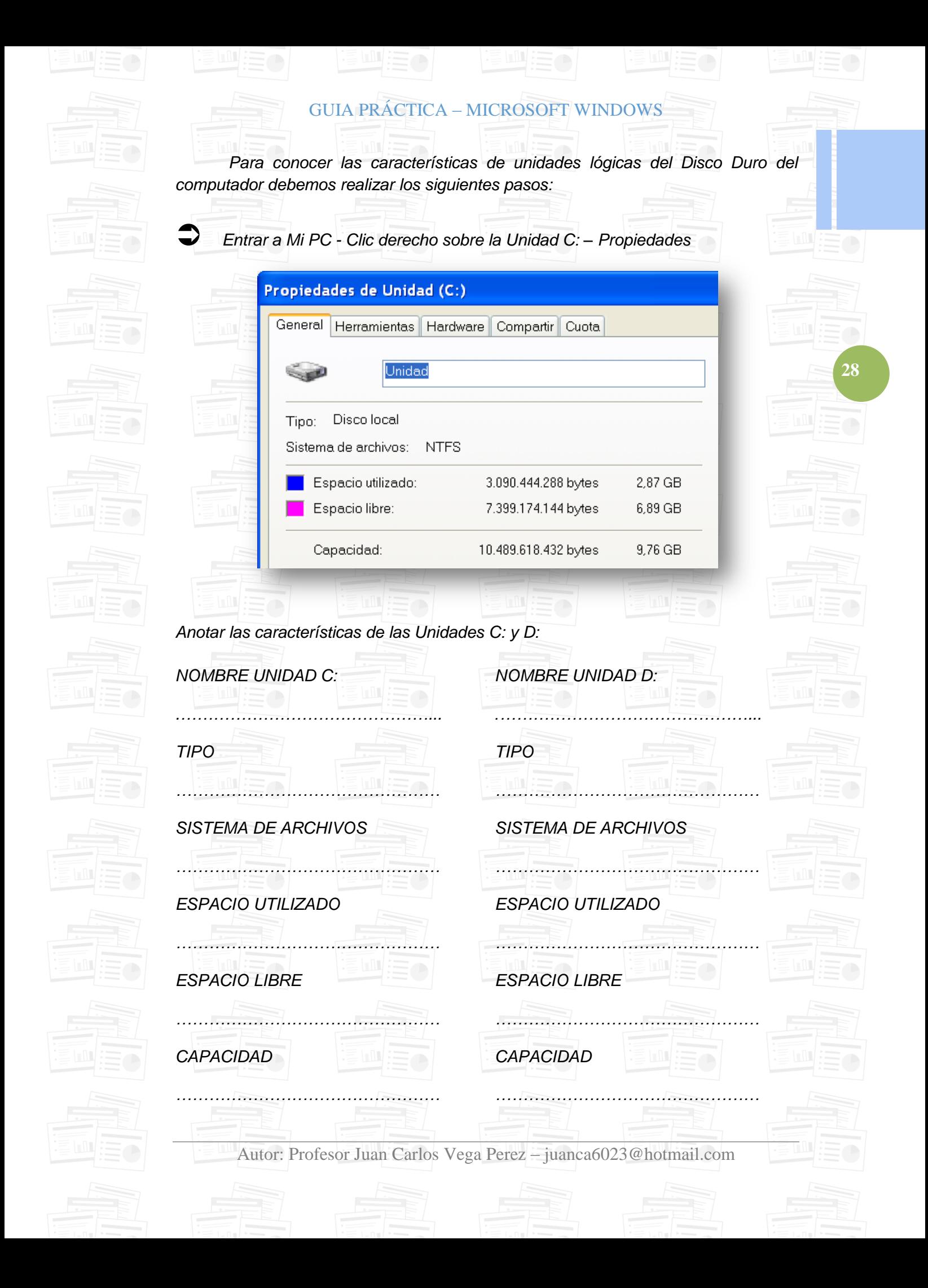

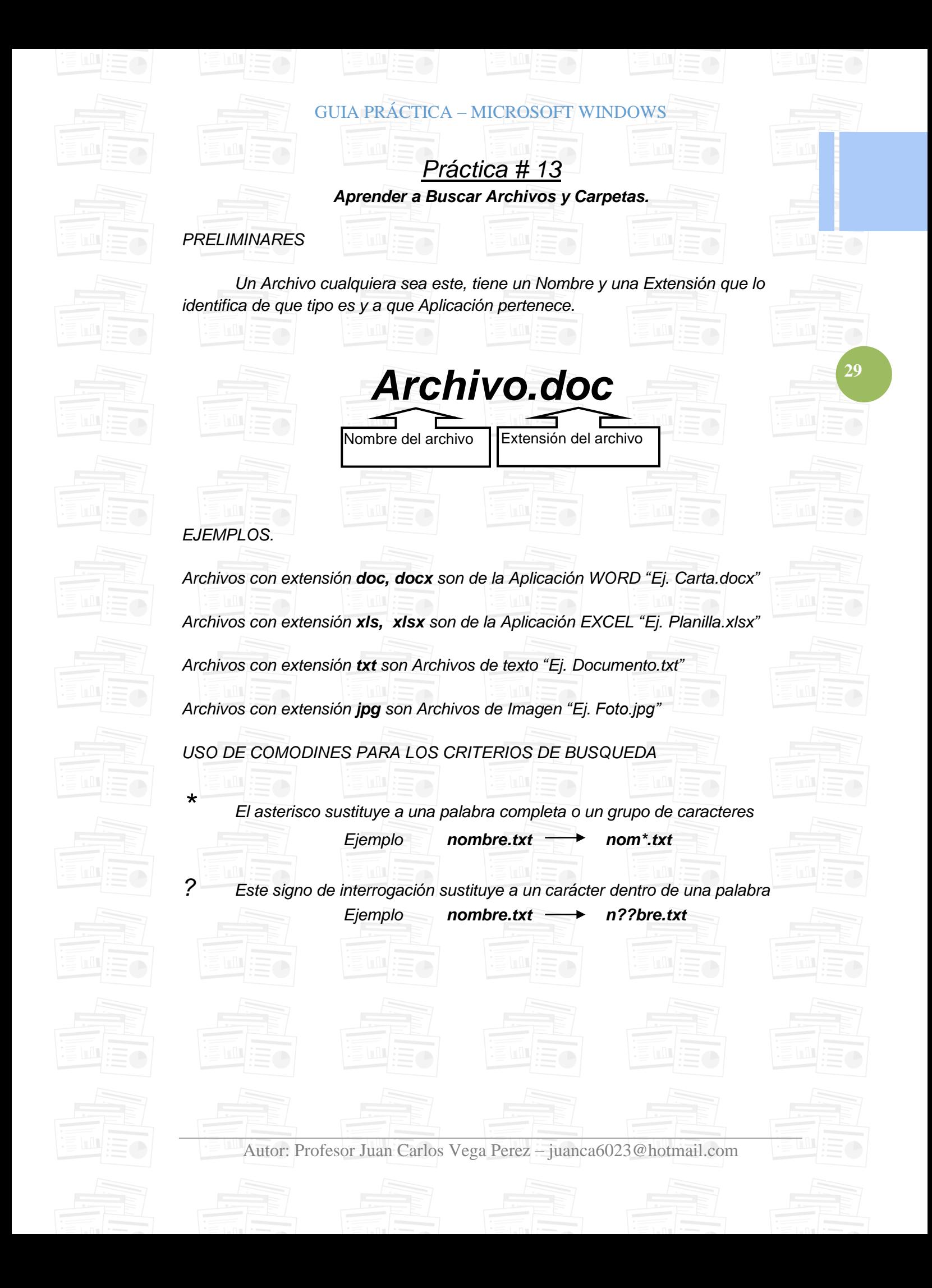

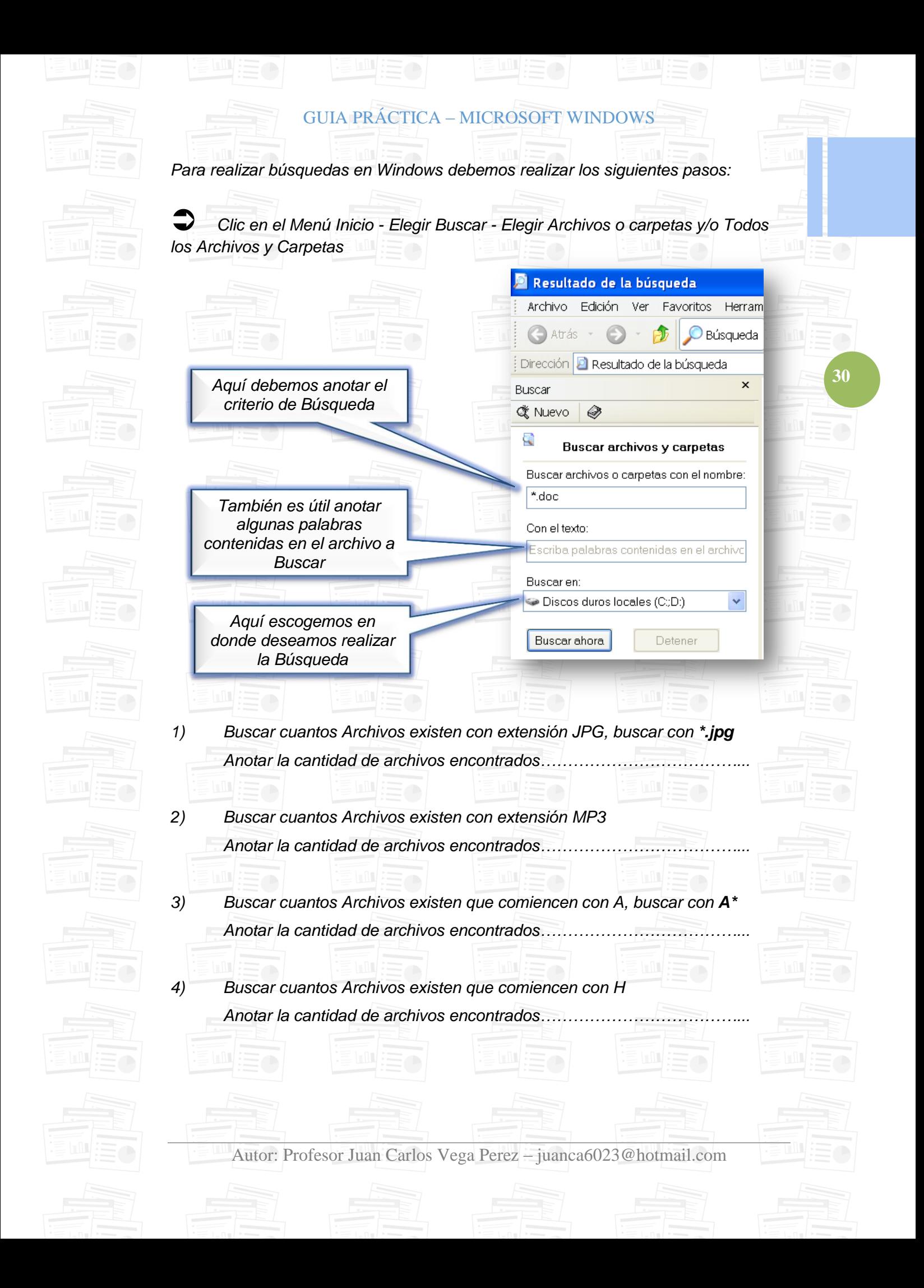

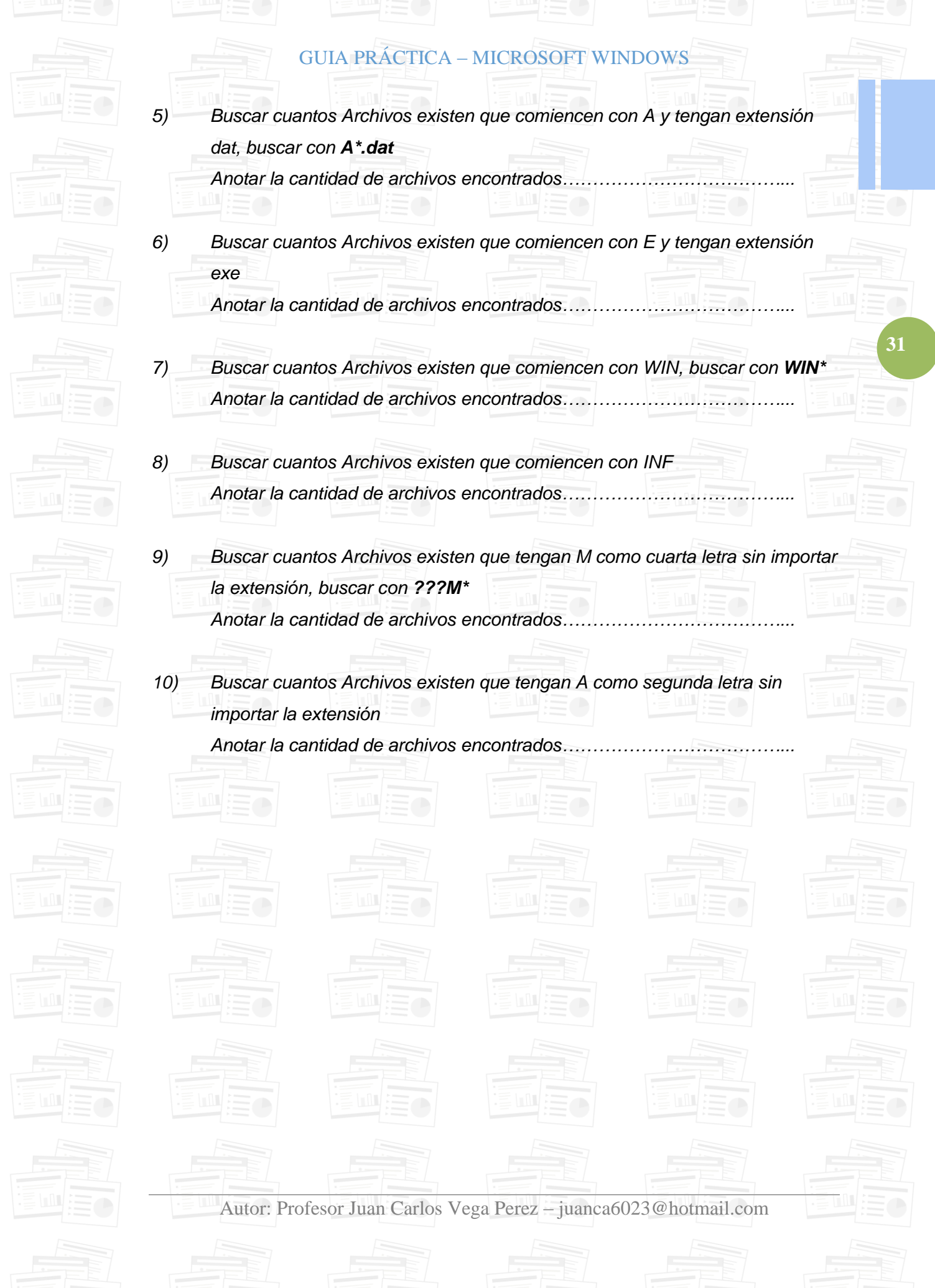

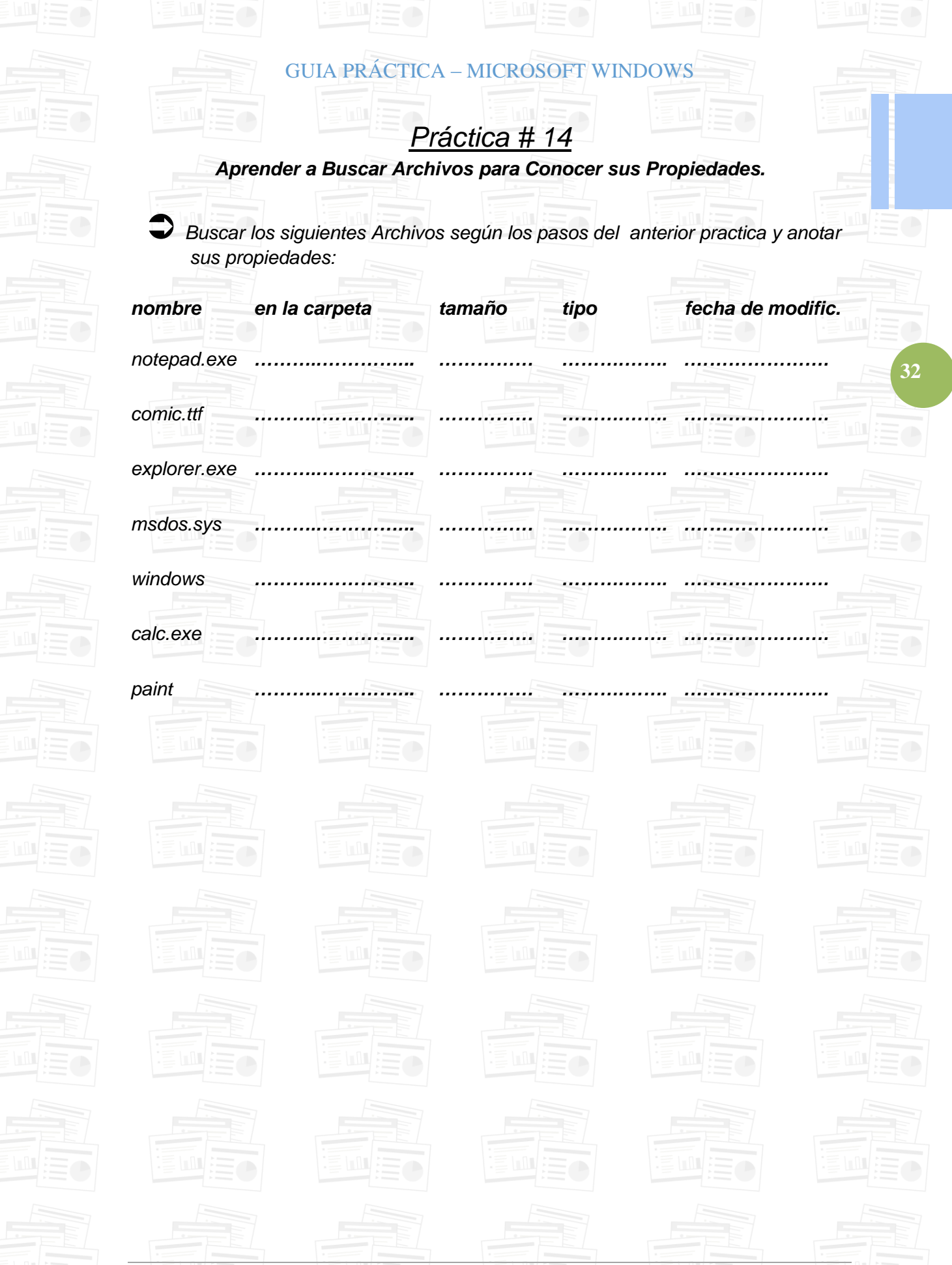

Autor: Profesor Juan Carlos Vega Perez - juanca6023@hotmail.com

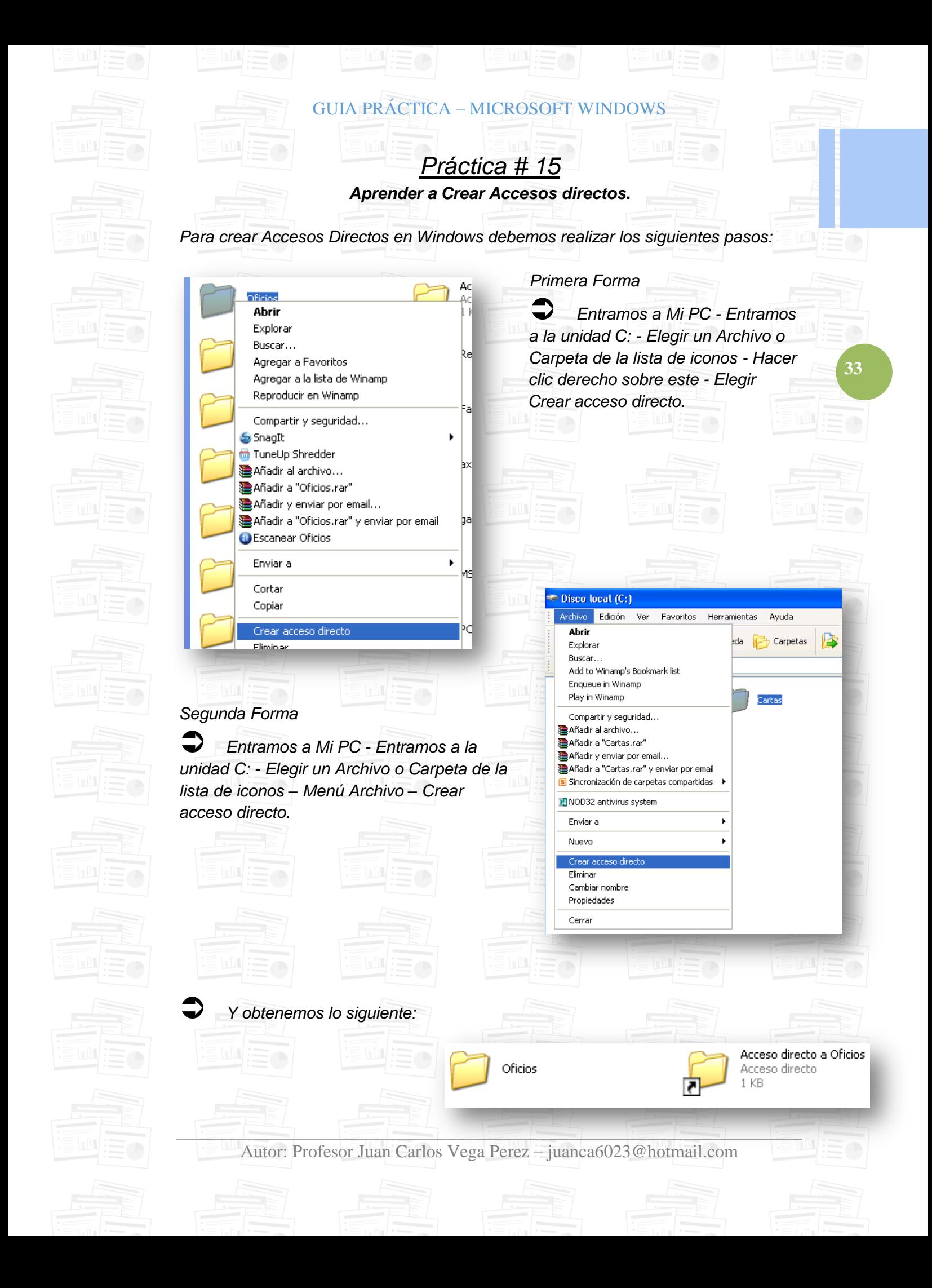

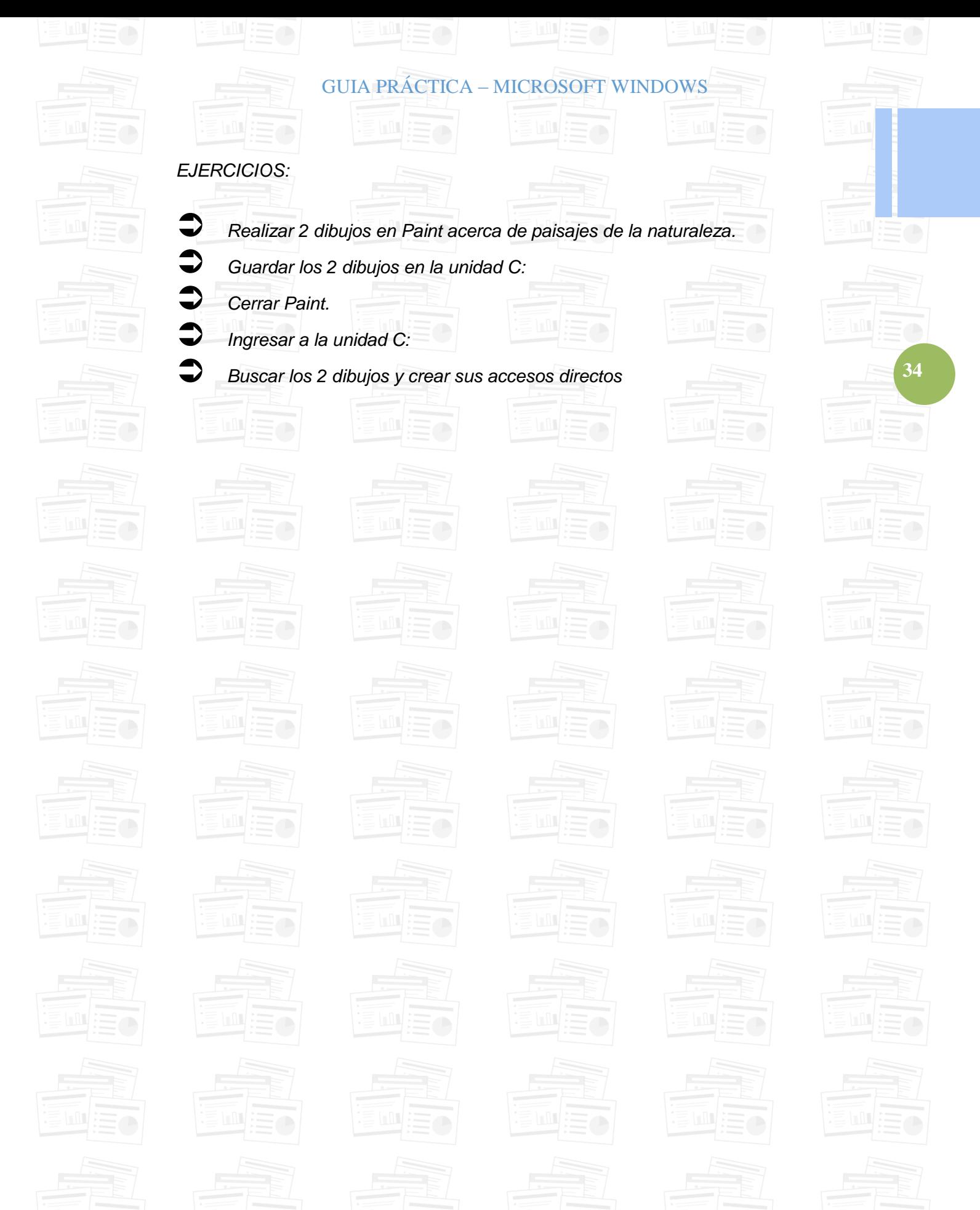

Autor: Profesor Juan Carlos Vega Perez - juanca6023@hotmail.com

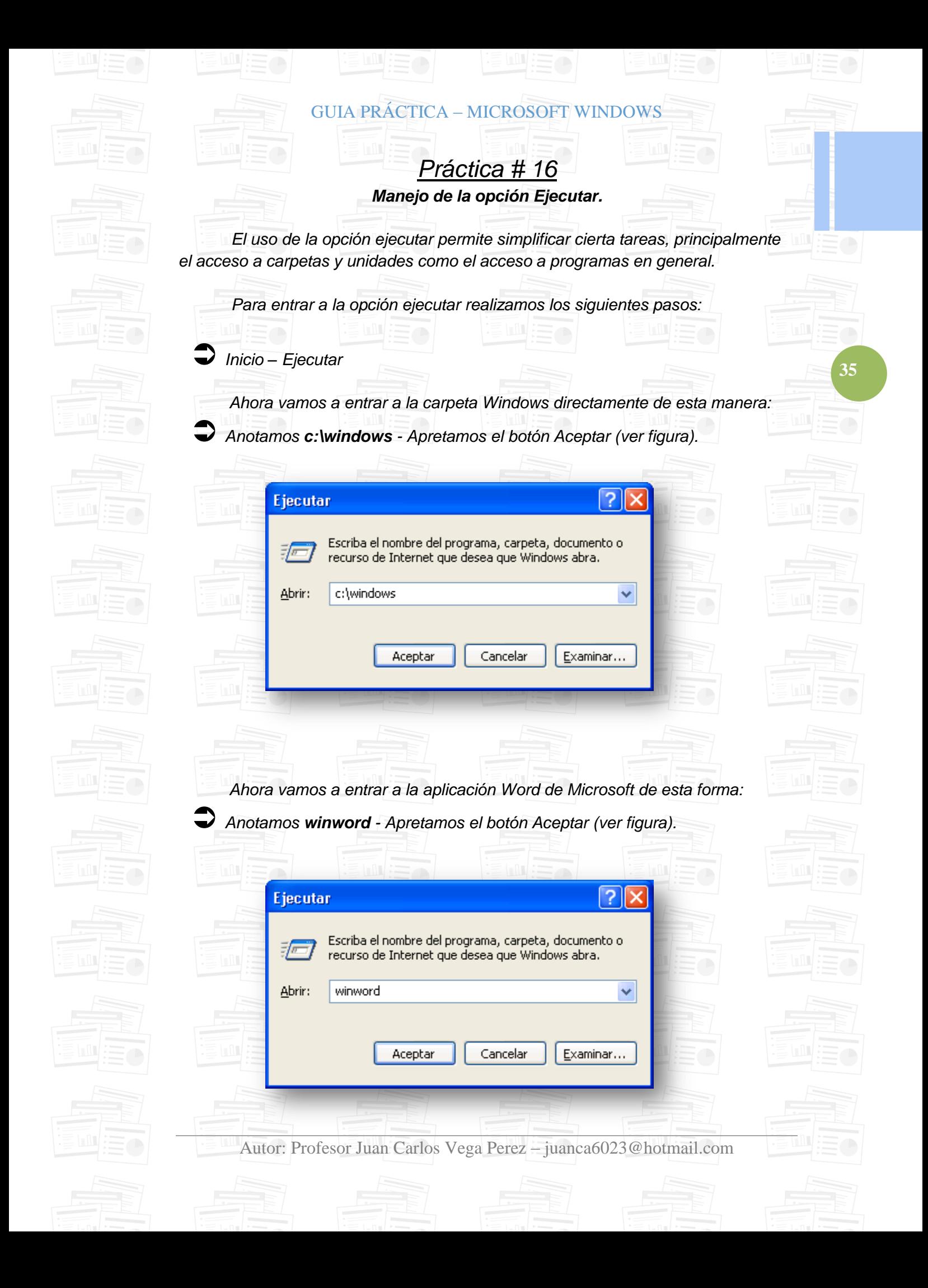

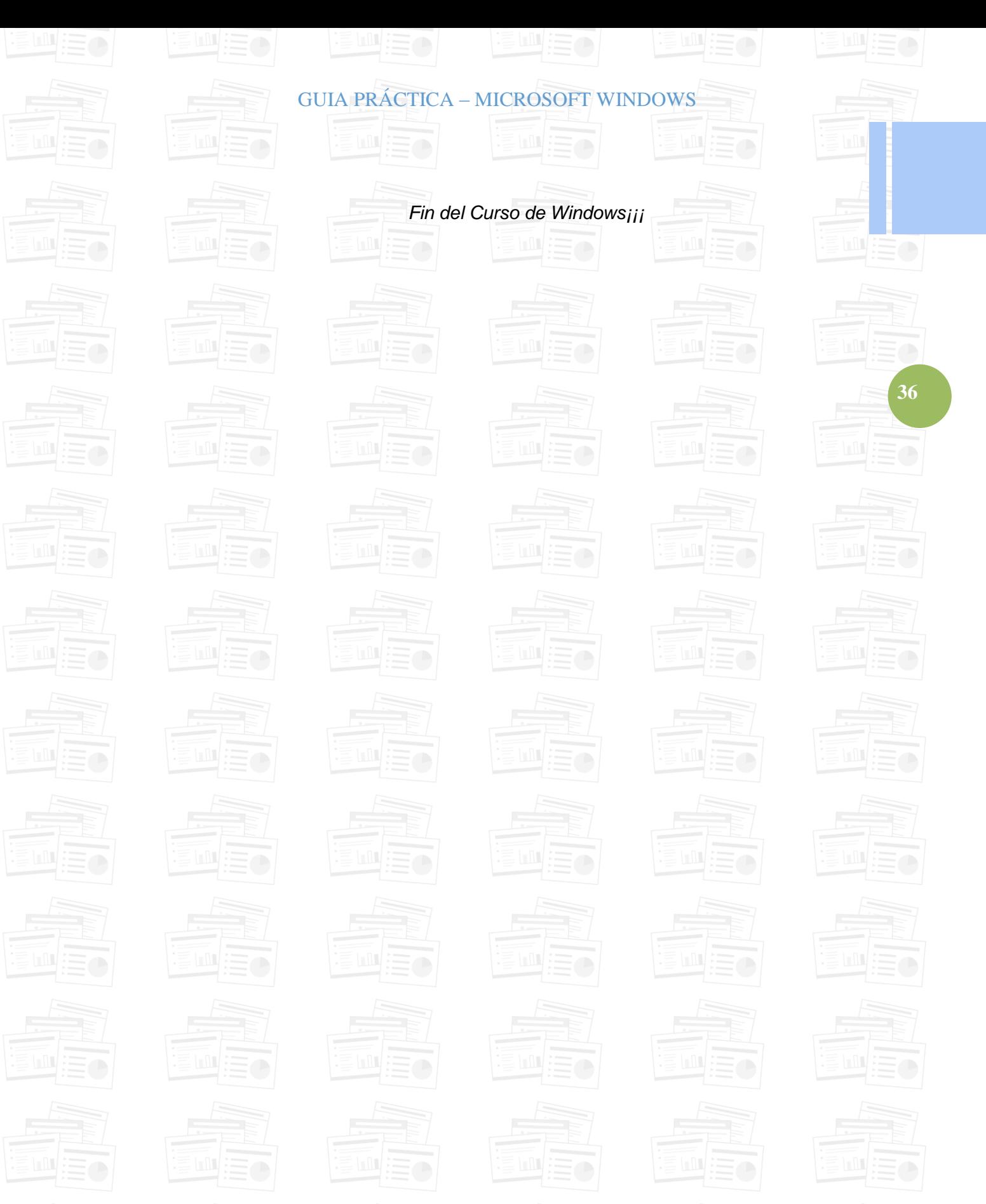

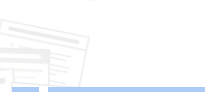

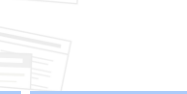

Autor: Profesor Juan Carlos Vega Perez - juanca6023@hotmail.com

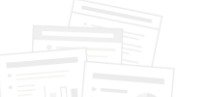